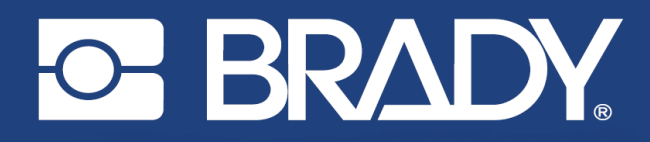

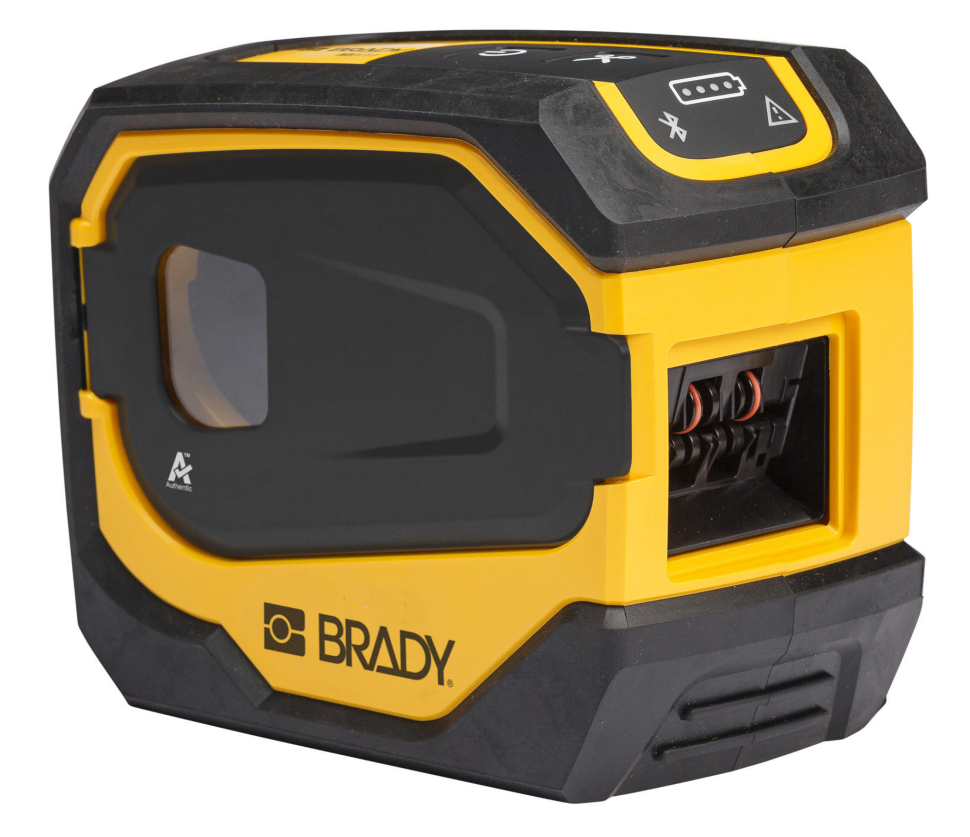

# **M511 LABELPRINTER**

Gebruikershandleiding

## **Copyrightinformatie en handelsmerken**

#### **Vrijwaring**

Deze handleiding is eigendom van Brady Worldwide, Inc. (hierna "Brady" genoemd), en kan van tijd tot tijd gewijzigd worden zonder voorafgaande kennisgeving. Brady doet geen enkele toezegging met betrekking tot het beschikbaar stellen van zulke wijzigingen.

Deze handleiding is auteursrechtelijk beschermd. Alle rechten voorbehouden. Niets uit deze handleiding mag worden gekopieerd of verveelvoudigd, in enige vorm of op enige wijze, zonder voorafgaande schriftelijke toestemming van Brady.

Ondanks alle aan de samenstelling van deze handleiding bestede zorg, kan Brady geen enkele aansprakelijkheid aanvaarden voor eventuele verliezen of schade veroorzaakt door fouten en weglatingen of door uitspraken als gevolg van onachtzaamheid, ongevallen of enigerlei andere oorzaak. Brady kan evenmin aansprakelijk worden gesteld voor de gevolgen van het gebruik of de toepassing van de hierin beschreven producten of systemen, noch voor incidentele schade of gevolgschade die zou kunnen voortvloeien uit het gebruik van deze handleiding. Brady wijst iedere garantie af met betrekking tot de verkoopbaarheid of geschiktheid voor een bepaald doel.

Brady behoudt zich het recht voor zonder nadere kennisgeving wijzigingen aan te brengen in enig in deze handleiding beschreven product of systeem met als doel de betrouwbaarheid, de functionaliteit of het ontwerp daarvan te verbeteren.

### **Handelsmerken**

M511 is een handelsmerk van Brady Worldwide, Inc.

Microsoft, Windows, Excel, Access en SQL Server zijn gedeponeerde handelsmerken van Microsoft Corporation.

Alle merk- of productnamen waar in deze handleiding naar wordt verwezen, zijn handelsmerken (™) of gedeponeerde handelsmerken  $($ <sup>®</sup> $)$  van hun respectieve bedrijven of organisaties.

© 2023 Brady Worldwide, Inc. Alle rechten voorbehouden.

Y5115727

Revisie B

Brady Worldwide, Inc. 6555 West Good Hope Road Milwaukee, WI 53223 [bradyid.com](www.bradycorp.com)

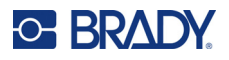

## **Brady-garantie**

Onze producten worden verkocht in de veronderstelling dat de koper ze in de praktijk test en voor zichzelf uitmaakt of ze geschikt zijn voor het beoogde gebruik. Brady garandeert de koper dat de producten vrij zijn van defecten in materialen en constructie, maar beperkt zijn verplichtingen voortvloeiend uit deze garantie tot het vervangen van producten waarvan duidelijk kan worden aangetoond dat ze het defect al vertoonden op het ogenblik dat Brady ze verkocht. Deze garantie gaat niet over op andere personen die het product van de koper verkrijgen.

DEZE GARANTIE IS IN PLAATS VAN ENIGE ANDERE GARANTIE, NOCH UITDRUKKELIJK NOCH IMPLICIET, DAARONDER MEDE BEGREPEN, MAAR NIET BEPERKT TOT, IMPLICIETE GARANTIES BETREFFENDE DE VERKOOPBAARHEID OF DE GESCHIKTHEID VOOR EEN BEPAALDE TOEPASSING, EN VAN ENIGE ANDERE VERPLICHTING OF AANSPRAKELIJKHEID VAN DE KANT VAN BRADY. IN GEEN GEVAL KAN BRADY AANSPRAKELIJK WORDEN GESTELD VOOR VERLIES, SCHADE, KOSTEN OF GEVOLGSCHADE VAN ENIGE AARD DIE VOORTVLOEIT UIT HET GEBRUIK DAN WEL DE ONMOGELIJKHEID TOT GEBRUIK VAN BRADY'S PRODUCTEN.

## **Veiligheid en milieu**

Zorg dat u deze handleiding hebt gelezen en begrepen voordat u de M511-printer voor de eerste keer in gebruik neemt. Deze handleiding biedt een beschrijving van alle belangrijke functies van de M511-printer.

### **Voorzorgsmaatregelen**

Neem voordat u de M511 gebruikt de volgende voorzorgsmaatregelen:

- Lees zorgvuldig alle instructies alvorens de printer te gebruiken en alvorens een procedure uit te voeren.
- Plaats het apparaat niet op een onstabiele ondergrond of een staander.
- Plaats geen andere voorwerpen op het apparaat.
- Houd de bovenkant vrij van obstructies.
- Gebruik de printer altijd in een goed geventileerde ruimte. De voor ventilatie voorziene sleuven en openingen van het apparaat mogen niet worden geblokkeerd.
- Gebruik uitsluitend elektrische voeding zoals omschreven op het specificatielabel.
- Gebruik uitsluitend de voedingskabel die bij het apparaat is geleverd.
- Plaats geen voorwerpen op de voedingskabel.
- Deze apparatuur is niet bedoeld voor gebruik door kinderen.

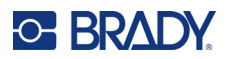

## **Technische ondersteuning en registratie**

## **Contactgegevens**

Neem voor reparaties en technische assistentie contact op met een plaatselijke technische dienst van Brady via:

- **Verenigde Staten:** [bradyid.com/techsupport](www.bradyid.com/techsupport)
- **Canada:** [bradycanada.ca/contact-us](http://www.bradycanada.ca/contact-us)
- **Mexico:** [bradyid.com.mx/es-mx/contacto](www.bradyid.com.mx/es-mx/contacto)
- **Latijns-Amerika:** [bradylatinamerica.com/es-mx/soporte-técnico](http://www.bradylatinamerica.com/es-mx/soporte-técnico)
- **Europa:** [bradyeurope.com/services](www.bradyeurope.com/services)
- **Australië:** [bradyid.com.au/technical-support](www.bradyid.com.au/en-au/supportlanding)
- **Azië, Australië en Nieuw-Zeeland:** [brady.co.uk/landing-pages/global-landing-page](www.brady.co.uk/landing-pages/global-landing-page)

#### **Registratie-informatie**

Om uw printer te registreren, ga naar:

• [bradycorp.com/register](www.bradycorp.com/register) 

### **Reparatie en retournering**

Als u om de een of andere reden het product moet terugsturen voor reparatie, neem dan contact op met de technische dienst van Brady voor informatie over reparatie en vervanging.

## **Conventies in deze handleiding**

Tijdens gebruik van dit document is het belangrijk dat u de in deze handleiding toegepaste conventies begrijpt.

- Alle door de gebruiker uit te voeren acties zijn aangegeven in **vetgedrukte letters**.
- Verwijzingen naar menu's, vensters, knoppen en schermen worden weergegeven in *cursiefdruk*.

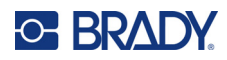

# **Inhoud**

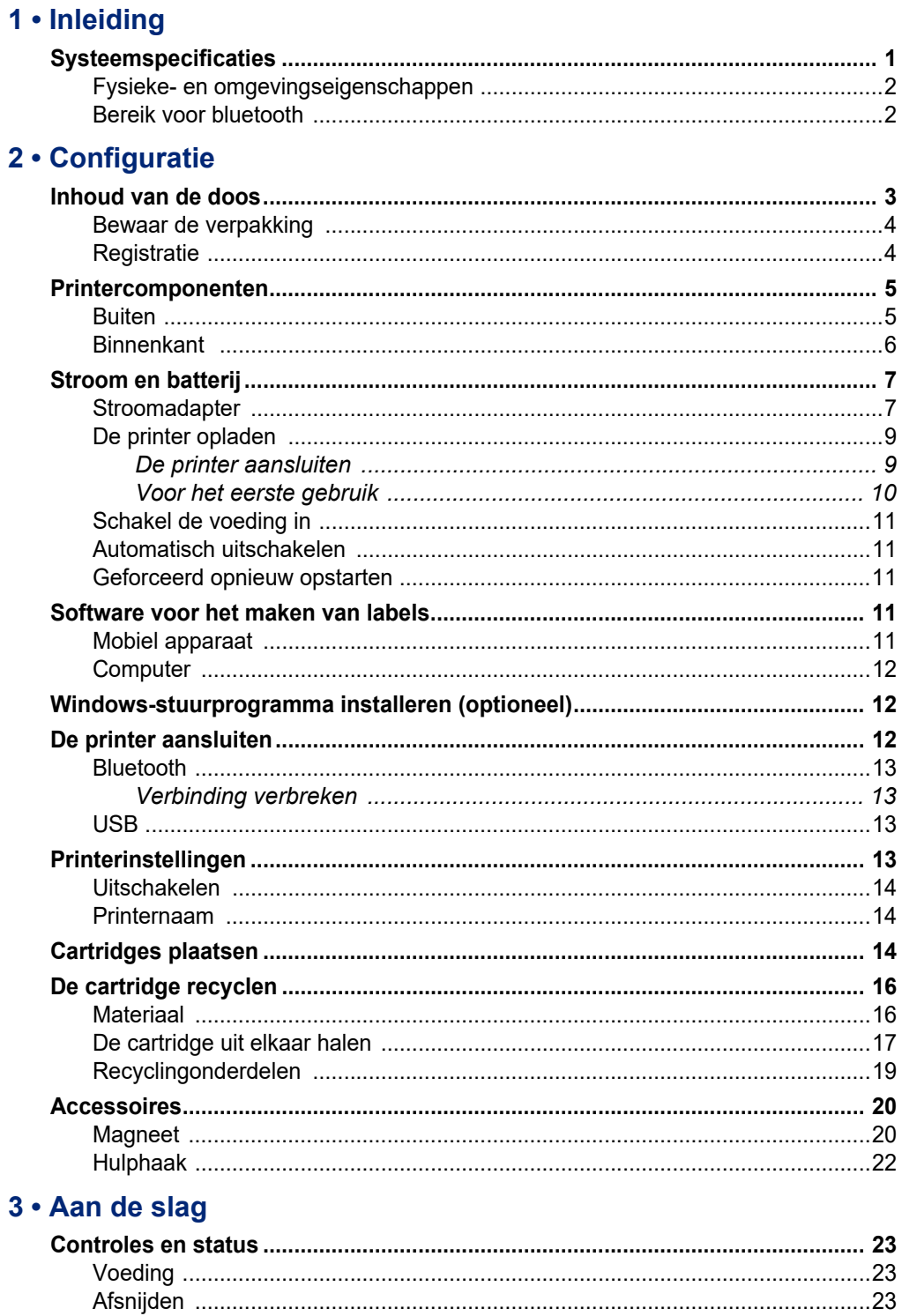

## **C-BRADY**

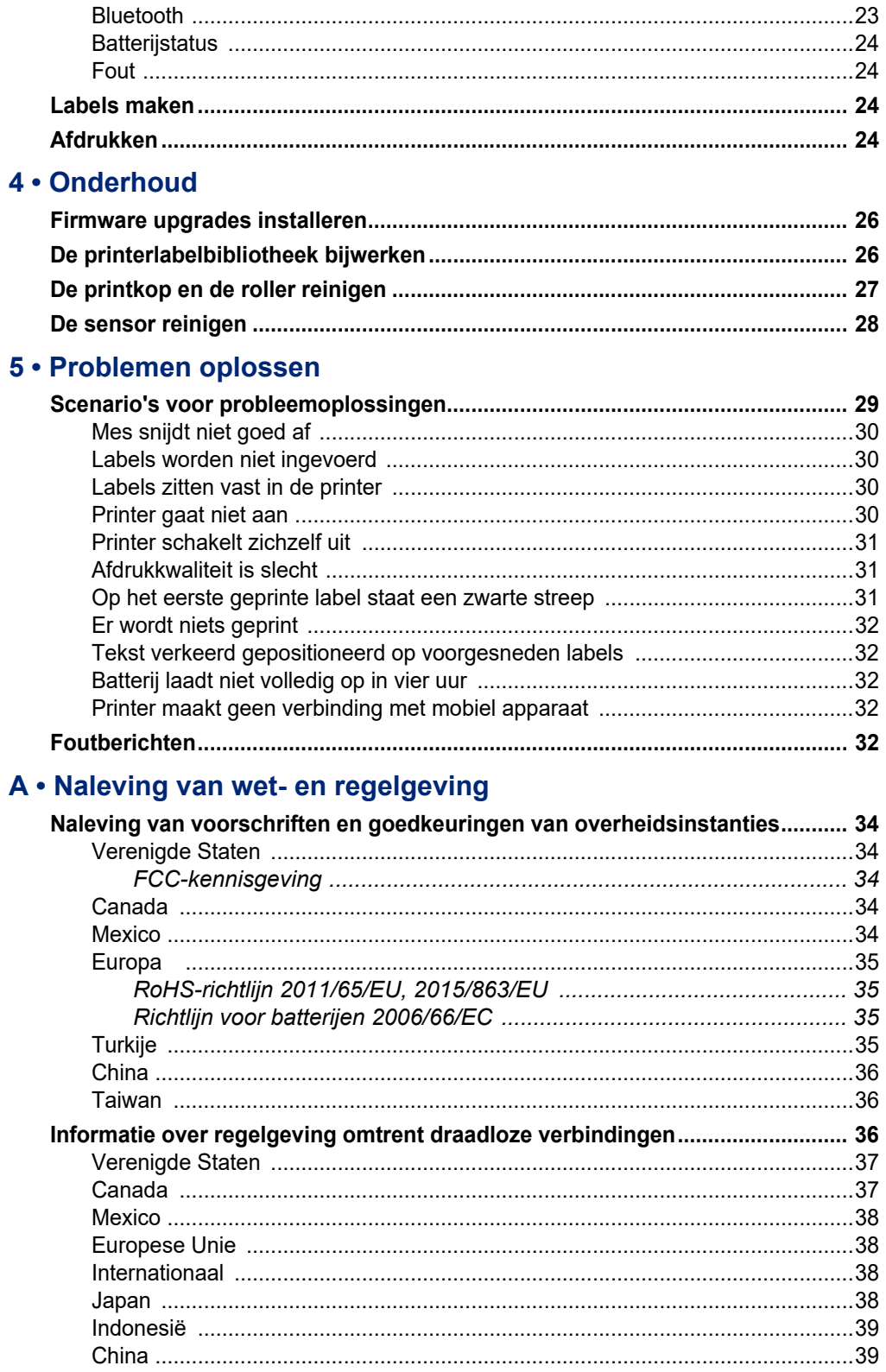

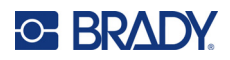

## **B** • Licenties verlenen

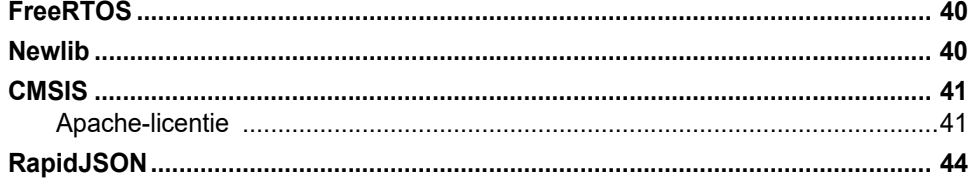

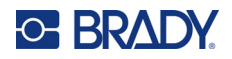

# <span id="page-7-0"></span>**1 Inleiding**

Gebruik de mobiele app Brady Expreslabels of Brady Workstation-software om labels te ontwerpen en te printen naar de M511-labelprinter. De M511-printer bevat de volgende functies:

- Bestand tegen een val van 1,8 m (6 ft)
- Drukbestendig tot 113,4 kg (250 lbs)
- Schokbestendig op militair niveau
- Gebruikt printcartridges uit de M50-serie
- Automatisch labelsnijmes
- Verbind tot vijf gelijktijdige gebruikers met behulp van Bluetooth® Low Energy 5.0
- Compact en lichtgewicht (1,06 kg (2,3 lbs))
- Print 1000 labels per dag
- Interne lithium-ionbatterij
- USB-C naar USB-a-koppeling

## <span id="page-7-1"></span>**Systeemspecificaties**

De technische gegevens van de M511 printer zijn als volgt:

- Gewicht 1,26 kg (2,77 lbs) (met labelcartridge)
- Thermisch transfer-printmechanisme, 300 dpi
- Afdrukbreedte: 25,4-36,6 mm (1-1,44")
- Afdruklengte voor labels: 990,6 mm (39") maximaal
- Lijnbreedte: 46 mm (1,8") maximaal
- Labelbreedten van  $6,0$  mm tot  $38,1$  mm  $(0,235"$  tot  $1,5")$
- Minimale labelhoogte: 5,99 mm (0,236")
- Drukt tot 300 labels met één batterijlading
- Printsnelheid: tot 33 mm per sec (1,33 in./sec)
- Interne lithium-ionbatterij, 2450 mAh

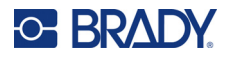

## <span id="page-8-2"></span><span id="page-8-0"></span>**Fysieke- en omgevingseigenschappen**

De M511-printer beschikt over de volgende fysieke en omgevingseigenschappen:

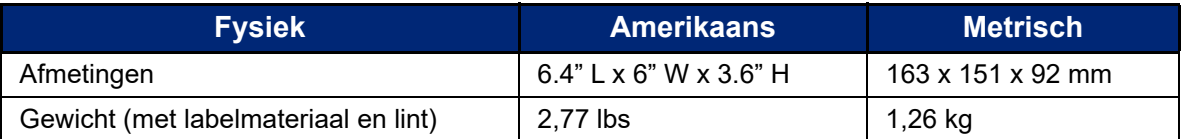

**Opmerking:** De onderstaande tabel verwijst uitsluitend naar de M511-printer. Verbruik van de labels en het lint kan variëren.

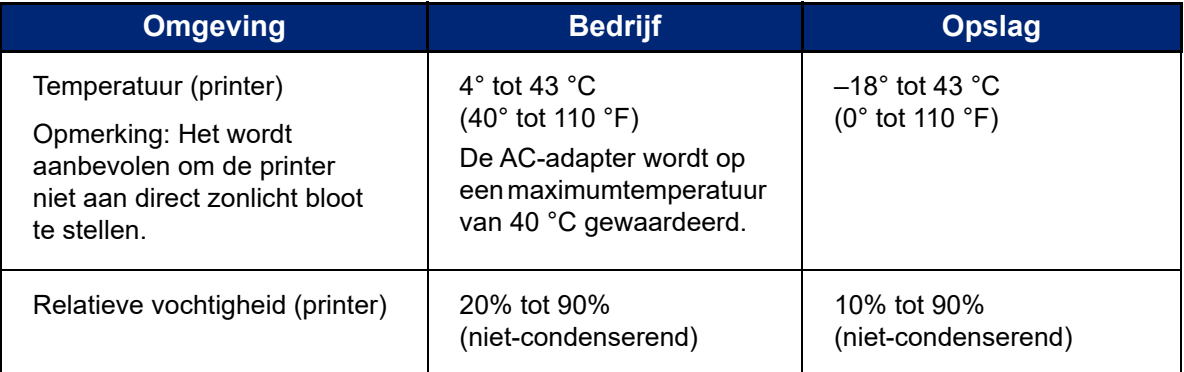

## <span id="page-8-1"></span>**Bereik voor bluetooth**

De M511-printer moet zich binnen 19,8 m (65 ft) van het apparaat bevinden om het bluetooth-signaal te ontvangen.

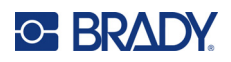

# <span id="page-9-0"></span>**2 Configuratie**

## <span id="page-9-1"></span>**Inhoud van de doos**

In het standaard M511 pakket vindt u de volgende artikelen:

- M511 printer met interne batterij. (Batterij is niet toegankelijk. Neem contact op met de technische ondersteuning van Brady).
- Lichtnetadapter met USB-C-kabel
- USB-C naar USB-a-koppeling
- Cartridge MC-1500-595-WT-BK
- Beknopte handleiding
- Brochure *Brady Workstation Basisontwerp Suite* met downloadinstructies
- USB-station met gebruikershandleiding, snelstartgids en stuurprogramma

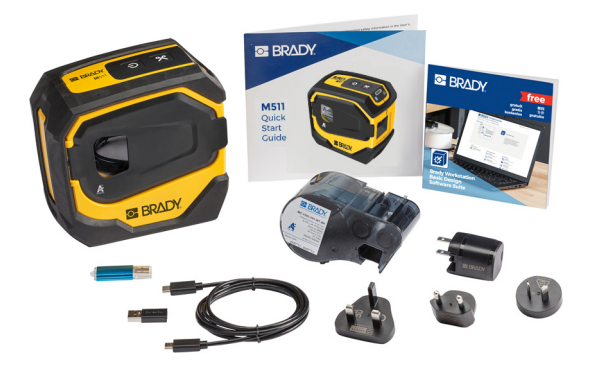

**Azië, Australië en Nieuw-Zeeland**

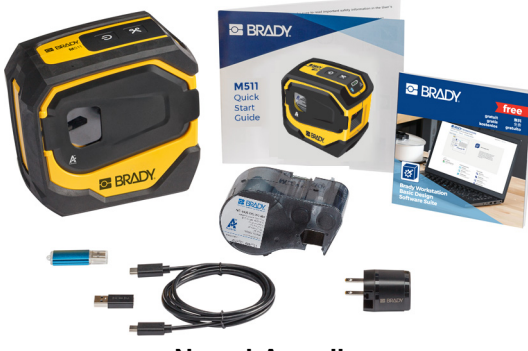

**Noord-Amerika**

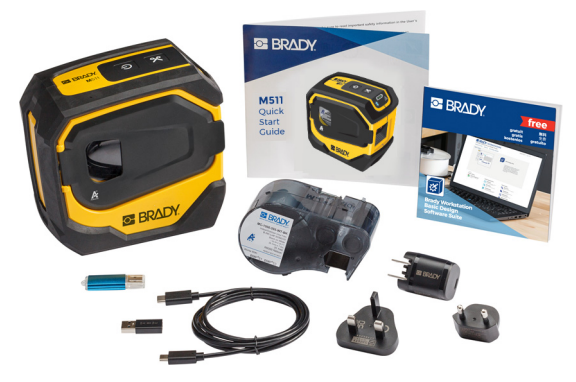

**Europa, Midden-Oosten, Afrika**

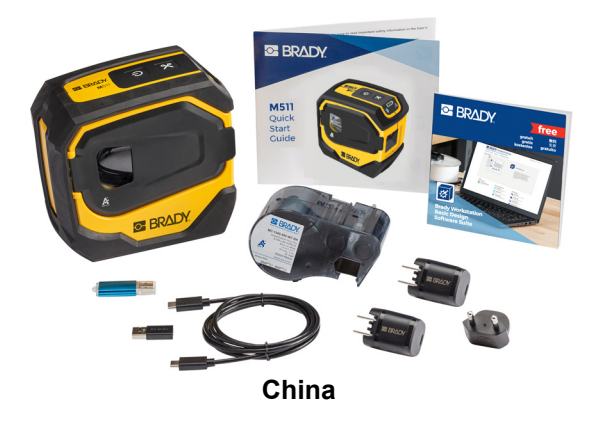

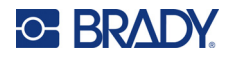

## <span id="page-10-0"></span>**Bewaar de verpakking**

Bewaar de verpakking van de M511-printer voor het geval u de printer en de accessoires terug moet sturen naar de fabrikant.

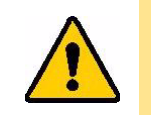

LET OP! Als u de printer verzendt, moet u uw transportbedrijf raadplegen over de geldende nationale en internationale voorschriften met betrekking tot de lithium-ionbatterij in de printer.

## <span id="page-10-1"></span>**Registratie**

[Registreer uw printer online op w](www.bradyid.com/bmp71)ww.bradycorp.com/register en ontvang gratis productondersteuning en updates!

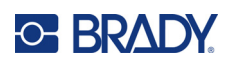

## <span id="page-11-0"></span>**Printercomponenten**

<span id="page-11-1"></span>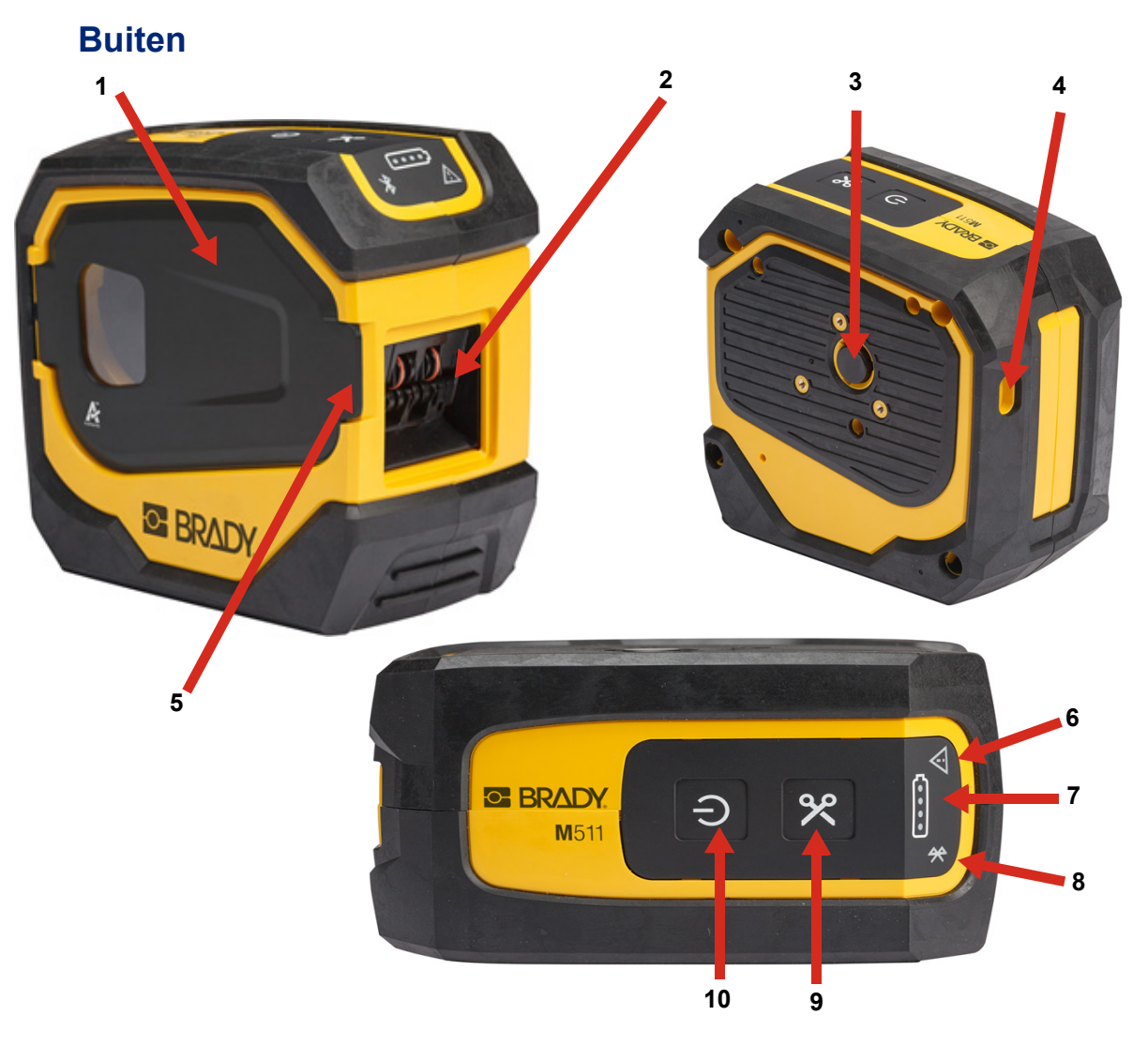

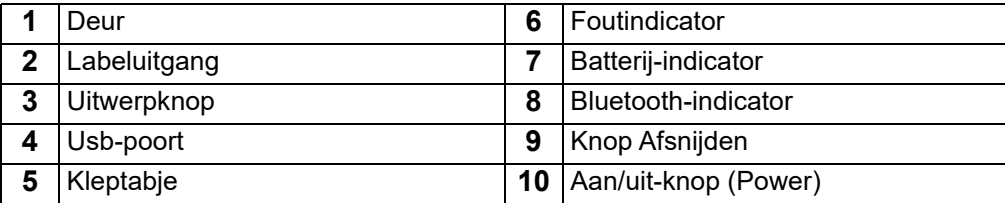

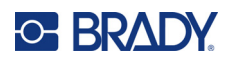

## <span id="page-12-0"></span>**Binnenkant**

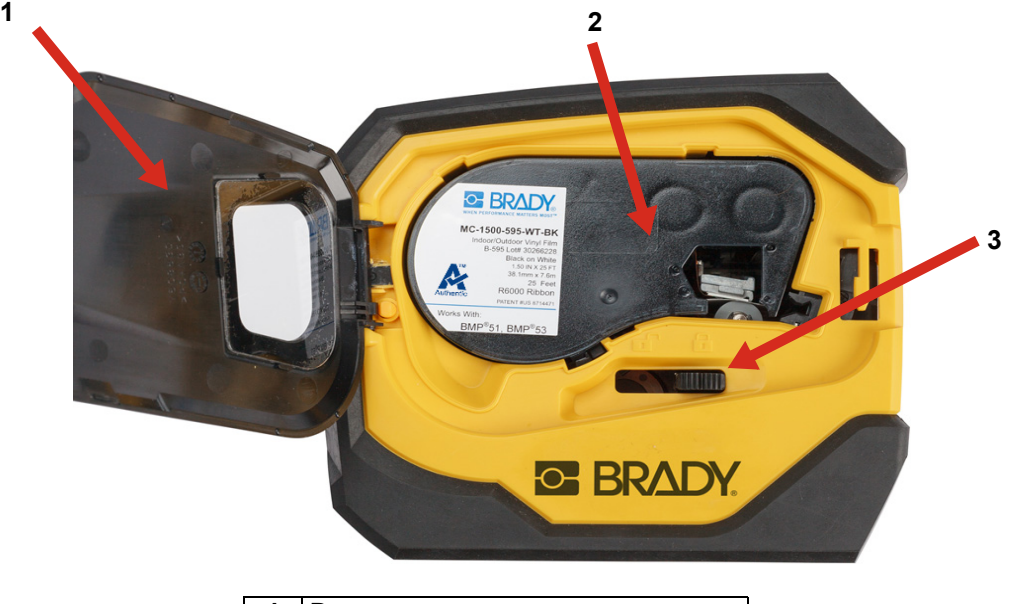

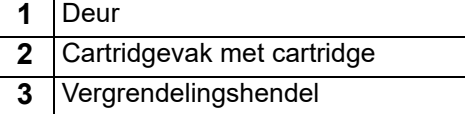

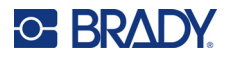

## <span id="page-13-2"></span><span id="page-13-0"></span>**Stroom en batterij**

Voeding naar de M511-printer loopt via een interne lithiumionbatterij of via een wisselstroom- of USB-adapter.

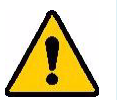

**WAARSCHUWING!** Om het risico op brand, elektrische schokken, explosies of schade te voorkomen, lees hieronder.

- Stel de printer niet bloot aan temperaturen boven de 43 °C (110 °F).
- Niet demonteren, verkeerd gebruiken, of proberen om onderdelen in de printer te vervangen.
- De printer niet verbranden. Houd de printer uit de buurt van warmtebronnen.
- Houd de printer uit de buurt van water.
- Plaats geen voorwerpen op de printer.
- Bewaar de printer op een koele, droge plaats.
- De printer moet volgens landelijke of gemeentelijke voorschriften worden gerecycled of worden weggegooid.

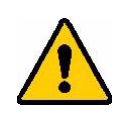

LET OP! De batterij die in dit apparaat wordt gebruikt, kan brand of chemische brandwonden veroorzaken als er verkeerd mee wordt omgegaan. Niet demonteren, verhitten boven 43 °C (110 °F) of verbranden.

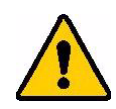

LET OP! Gooi gebruikte batterijen onmiddellijk weg. Uit de buurt van kinderen houden. Niet demonteren en niet in het vuur werpen.

#### <span id="page-13-1"></span>**Stroomadapter**

De printer kan worden gevoed en opgeladen via een lichtnetadapter of door hem aan te sluiten op een USB-poort van een laptop of in een voertuig. Wanneer de adapter is aangesloten, wordt tevens de batterij opgeladen.

**Opmerking:** Voor de beste resultaten gebruikt u de USB-netsnoeradapter die bij de printer is geleverd. Deze adapter levert ten minste 15 W. Het duurt langer voordat de printer is opgeladen met een adapter van minder dan 15 W. Ook opladen via een USB-poort van type A levert over het algemeen minder dan 15 W en kan dus minder goed werken.

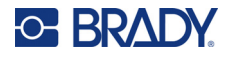

Voor snel opladen gebruikt u de netstroomadapter om de printer op een stopcontact aan te sluiten.

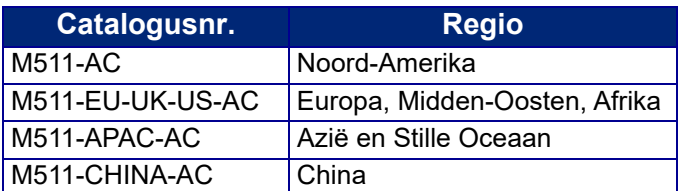

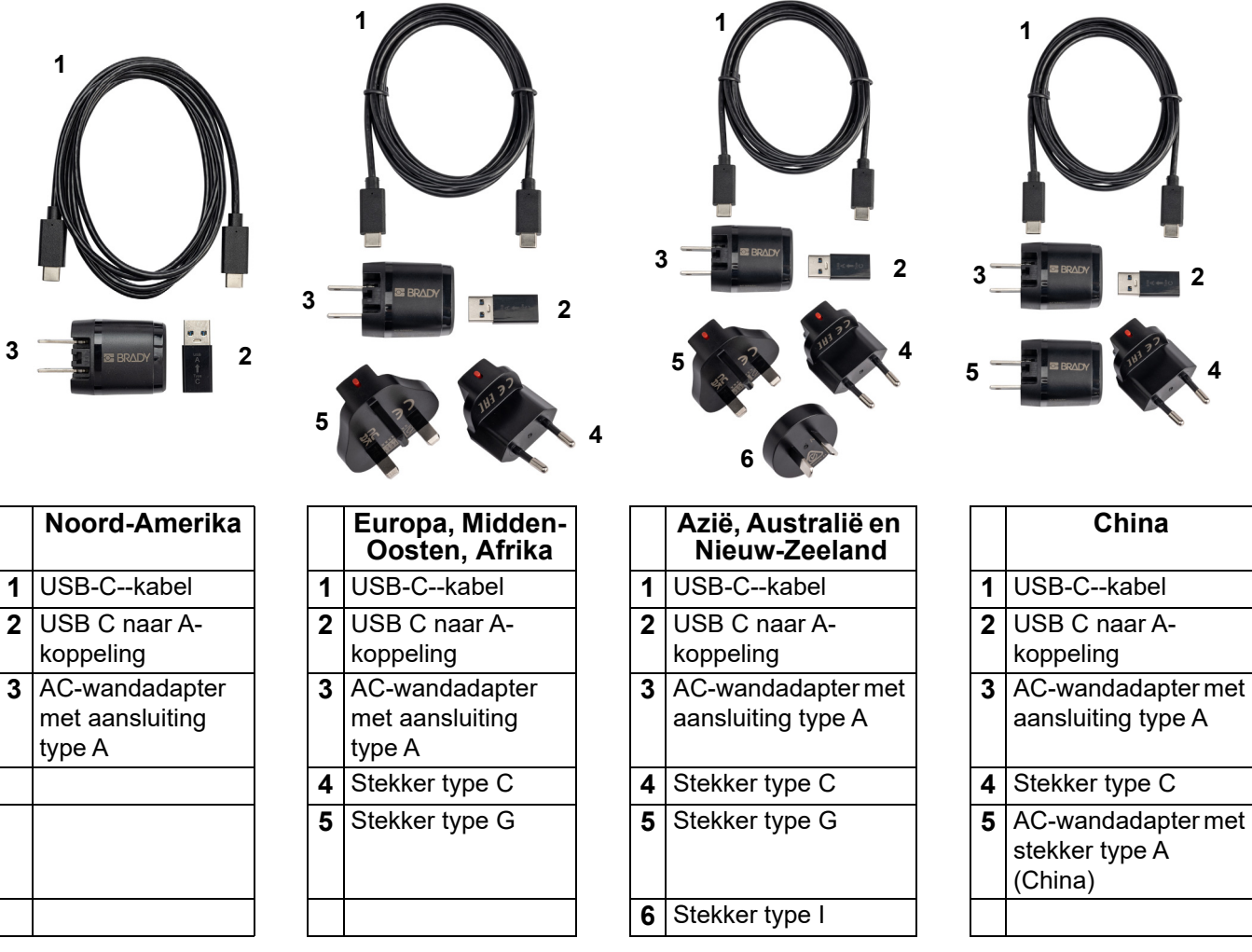

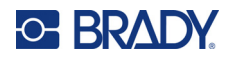

## <span id="page-15-3"></span><span id="page-15-0"></span>**De printer opladen**

#### <span id="page-15-1"></span>*De printer aansluiten*

U kunt de printer opladen via een stopcontact of USB-poort.

**BELANGRIJK!** Gebruik voor de eerste keer opladen een stopcontact.

Zie ["Batterijstatus" op pagina 24](#page-30-4) voor de batterij-indicators.

#### <span id="page-15-2"></span>**De printer aansluiten op een stopcontact:**

1. Steek één uiteinde van de USB-C-kabel in de USB-ingang van de printer.

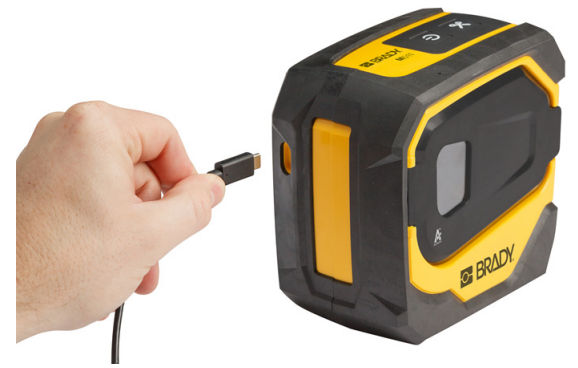

2. Steek het andere uiteinde van de USB-C-kabel in de USB-C-poort van de voedingsadapter.

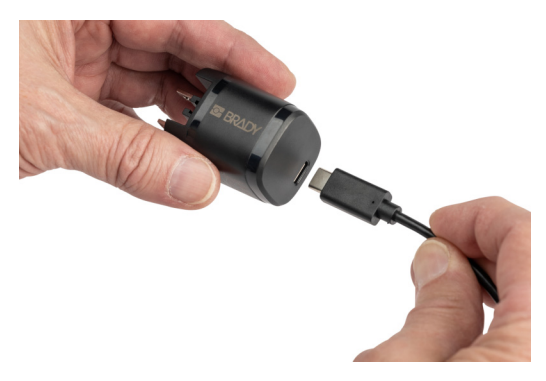

- 3. Gebruik de juiste stekker voor uw regio.
	- **Noord-Amerika:** Sluit de netvoedingsadapter aan op een stopcontact.
	- **Europa, Midden-Oosten en Afrika:** Steek de stekker type C of type G in de voedingsadapter en steek deze vervolgens in een stopcontact.
	- **Azië, Australië en Nieuw-Zeeland:** Steek de stekker type C, G, of I in de voedingsadapter en steek deze vervolgens in een stopcontact.
	- **China:** Steek de stekker type C in de voedingsadapter en steek deze vervolgens in een stopcontact.

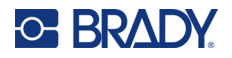

#### **Om de printer in een USB-A-poort te steken:**

1. Steek één uiteinde van de USB-C-kabel in de USB-ingang van de printer.

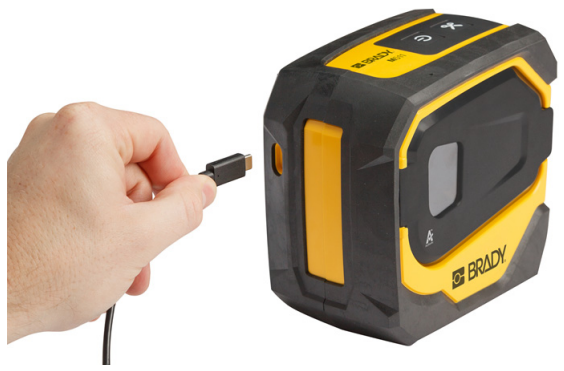

2. Steek het andere uiteinde van de USB-C-kabel in de USB-C-poort van het USB-C naar Akoppelstuk.

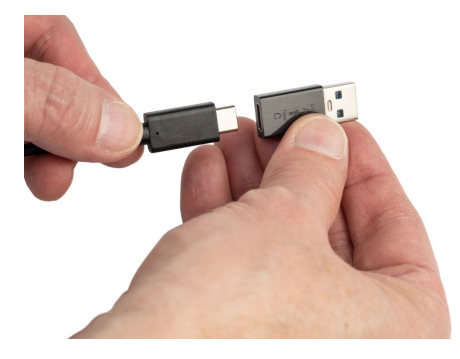

3. Steek de USB-koppeling in een USB-A-poort op een computer of in een voertuig.

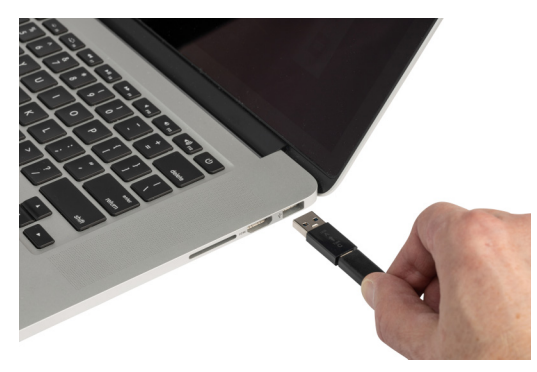

#### <span id="page-16-0"></span>*Voor het eerste gebruik*

Laad de interne lithium-ionbatterij op voordat u de printer op batterijstroom laat werken.

1. Sluit de printer aan op het stopcontact. (Voor meer informatie, zie "De printer aansluiten op [een stopcontact:" op pagina 9.](#page-15-2))

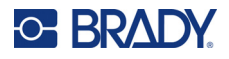

2. Laad 2,5 uur op. De statuslichtjes van de batterij knipperen tijdens het laden. Als alle vier de lichtjes groen zijn en stoppen met knipperen, is de batterij volledig opgeladen. Zie ["Batterijstatus" op pagina 24](#page-30-4) voor meer statusinformatie.

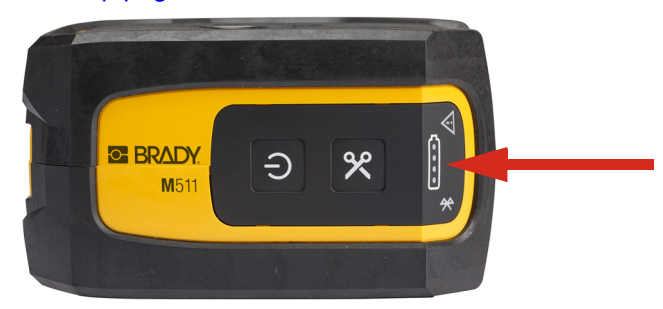

## <span id="page-17-0"></span>**Schakel de voeding in**

**Zet de printer als volgt aan en uit:**

1. Houd de aan-uitknop één seconde ingedrukt.

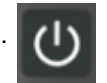

## <span id="page-17-1"></span>**Automatisch uitschakelen**

Om de batterijduur te verlengen, schakelt de printer automatisch uit na een periode van inactiviteit. Gebruik de mobiele app Expreslabels om de duur van de inactieve tijd in te stellen, zie ["Uitschakelen"](#page-20-0)  [op pagina 14.](#page-20-0)

## <span id="page-17-2"></span>**Geforceerd opnieuw opstarten**

Om de printer geforceerd opnieuw op te starten als deze niet meer reageert, houdt u de power-toets vijftien seconden lang ingedrukt. De batterij- en bluetooth-lampjes gaan branden wanneer de printer opnieuw is opgestart.

## <span id="page-17-5"></span><span id="page-17-3"></span>**Software voor het maken van labels**

Installeer labelsoftware op uw computer of mobiele apparaat, stel de verbinding naat de printer in, gebruik dan de software voor het ontwerpen van labels en stuur ze naar de printer. (Zie de Brady-website voor andere Brady-software. Bedenk dat oudere labelsoftware van Brady de printer niet automatisch detecteert en dat de informatie in deze handleiding is gebaseerd op de hieronder vermelde software).

- Gebruik de Brady Express Labels-app op een mobiel apparaat.
- Gebruik Brady Workstation software op een desktop-pc of laptop.

### <span id="page-17-4"></span>**Mobiel apparaat**

Het besturingssysteem van het mobiele apparaat moet een van de volgende zijn:

- Android 6.0 of hoger
- Apple iOS 10.0 of hoger

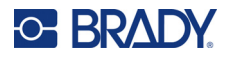

Het mobiele apparaat moet Bluetooth® 4.2 of hoger ondersteunen.

#### **De app Expreslabels van Brady installeren en gebruiken:**

- 1. Download de app via de Apple® App Store of de Google Play™ store.
- 2. Verbinding maken met printer. Zie ["De printer aansluiten" op pagina 12](#page-18-2).
- 3. Instellingen configureren. Zie ["Printerinstellingen" op pagina 13](#page-19-3).
- 4. Labels maken en printen.

#### <span id="page-18-0"></span>**Computer**

Brady Workstation-software biedt verschillende apps waarmee labels voor specifieke doeleinden kunnen worden gemaakt. Ook biedt het gebruiksvriendelijke apps voor eigen labelontwerpen.

#### <span id="page-18-3"></span>**Brady Workstation software installeren:**

- 1. Zorg ervoor dat de computer met het internet is verbonden.
- 2. Ga naar [workstation.bradyid.com.](https://workstation.bradyid.com/)
- 3. Volg de instructies op het scherm om de juiste software voor uw doeleinden te kiezen en deze te downloaden.

## <span id="page-18-1"></span>**Windows-stuurprogramma installeren (optioneel)**

Als u de Brady Express Labels-app of Brady Workstation-software gebruikt, hoeft u het Windowsstuurprogramma niet te installeren. Ga verder naar ["De printer aansluiten" op pagina 12](#page-18-2).

Als u oudere Brady software of software van anderen gebruikt, moet u het Windows-stuurprogramma installeren. Zie de pdf *Installatiegids voor het stuurprogramma* op de USB-stick die bij de printer is geleverd.

## <span id="page-18-2"></span>**De printer aansluiten**

Maak verbinding met de labelsoftware via Bluetooth<sup>®</sup> draadloze technologie of met een USB-kabel.

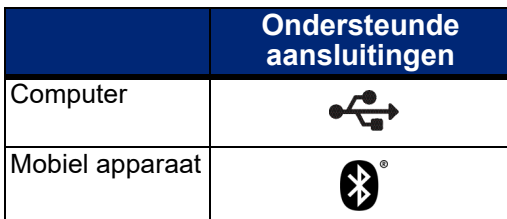

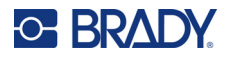

### <span id="page-19-0"></span>**Bluetooth**

Het Bluetooth-statuslampje heeft de volgende betekenissen:

- Het Bluetooth-teken knippert blauw: Geen apparaten gekoppeld.
- Het Bluetooth-teken brandt blauw: Ten minste één apparaat gekoppeld.

U kunt tot vijf mobiele apparaten tegelijk verbinden.

#### **De printer aansluiten via Bluetooth op een mobiel apparaat:**

- 1. Zet de printer aan. Zie ["Schakel de voeding in" op pagina 11](#page-17-0). Bluetooth staat automatisch aan als de printer aan staat.
- 2. Open de app Expreslabels op uw mobiele apparaat.
	- Als er geen andere printer is verbonden met de app Expreslabels, dan detecteert de software de nieuwe printer.

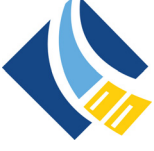

- Als er een andere printer is verbonden met de app Expreslabels, voeg de printer dan handmatig toe. Tik op het menu en tik op **Printers**. Tik vervolgens op de gele + om een nieuwe printer toe te voegen.
- 3. Tik om de printer te verbinden. Nadat de verbinding is gemaakt, kunt u de naam van de printer wijzigen.

#### <span id="page-19-1"></span>*Verbinding verbreken*

Als u de verbinding met een apparaat wilt verbreken, gebruik dan de functie *Vergeten* in de app Expreslabels.

#### <span id="page-19-2"></span>**USB**

Voor een verbinding met een computer via USB 2.0: steek de meegeleverde USB-kabel in de printer en in de computer. Brady Workstation software detecteert de printer automatisch wanneer deze via een USB-kabel is aangesloten.

**Opmerking:** Als u geen Brady Workstation software gebruikt, moet u het printerstuurprogramma installeren. Zie de pdf *Installatiegids voor het stuurprogramma* op de USBstick die bij de printer is geleverd.

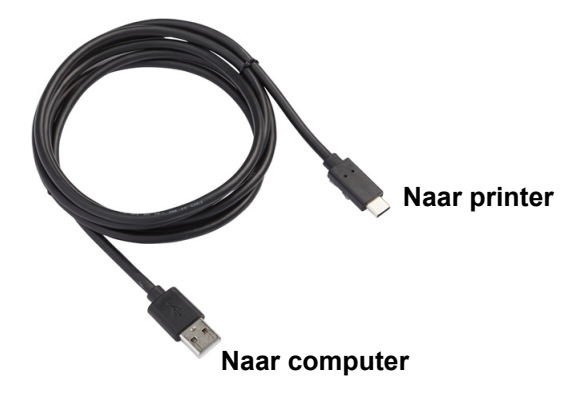

## <span id="page-19-3"></span>**Printerinstellingen**

Alle instellingen worden geconfigureerd in de mobiele app Expreslabels. De meeste instellingen (zoals taal en maateenheden) zijn software-breed en niet specifiek voor één printermodel. De enige instellingen die u wellicht wilt wijzigen voor de M511-printer zijn de uitschakeltijd en de printernaam.

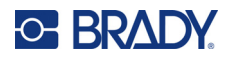

### <span id="page-20-4"></span><span id="page-20-0"></span>**Uitschakelen**

Om energie te besparen, kan de printer na een periode van inactiviteit zichzelf afsluiten. De standaardinstelling is dat hij automatisch uitschakelt na 30 minuten inactiviteit.

Om de inactieve periode in te stellen, opent u de lijst met printers in de app Expreslabels en selecteert u uw printer om de informatie en eigenschappen te bekijken.

**Opmerking:** De uitschakeltijd wordt opgeslagen op de printer. Als meerdere mensen de uitschakeltijd wijzigen, is alleen de meest recente waarde van kracht voor alle apparaten die de printer gebruiken.

### <span id="page-20-1"></span>**Printernaam**

De standaard printernaam is het printermodel en serienummer. Misschien wilt u een meer beschrijvende naam gebruiken in de app Expreslabels.

Als u de naam van de printer wilt wijzigen, opent u de lijst met printers in de app Expreslabels en tikt u op het menu 'meer' voor een optie om de printer een andere naam te geven. De naam die u toewijst wordt alleen gebruikt in deze installatie van de app Expreslabels. Andere mensen zien de standaardnaam of de naam die zij hebben toegewezen.

## <span id="page-20-3"></span><span id="page-20-2"></span>**Cartridges plaatsen**

De M511-printer gebruikt cartridges van de M-50-serie waarbij lint en de labels zijn gecombineerd in één cartridge. Gebruik alleen inktpatronen met het logo van Brady Authentic.

Cartridges van Brady beschikken over zogenaamde "smart-cell"-technologie waardoor de printer en de labelsoftware van Brady het type label herkennen en automatisch een aantal opmaakparameters voor de labels instellen.

#### **Cartridge plaatsen:**

1. Druk of duw op het tabje om de klep te openen.

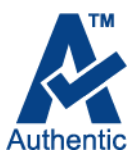

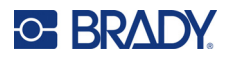

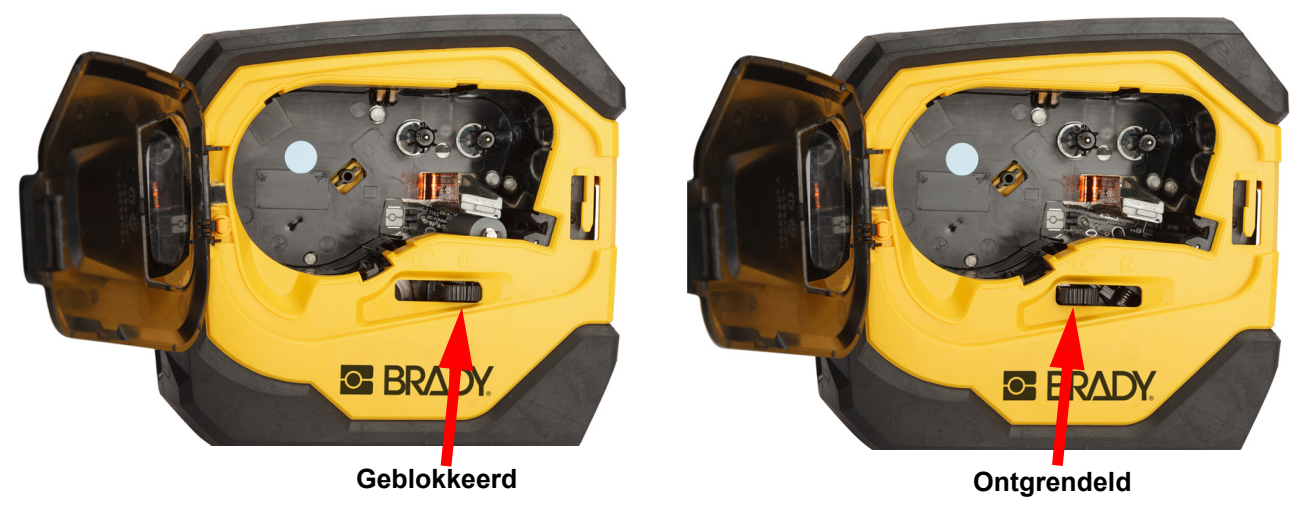

2. Schuif de vergrendelingshendel naar links om de cartridge te ontgrendelen. Cartridges kunnen worden geplaatst terwijl de voeding is in- of uitgeschakeld.

3. Druk op de uitwerpknop aan de achterkant van de printer.

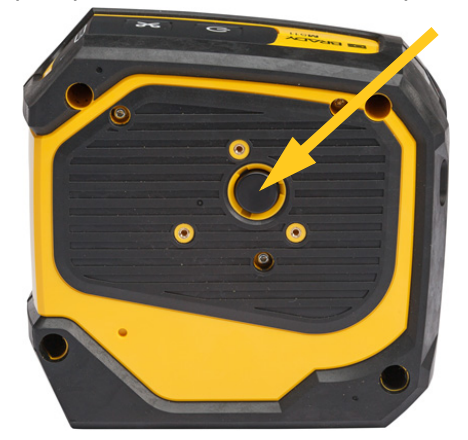

4. Til de cartridge uit de printer.

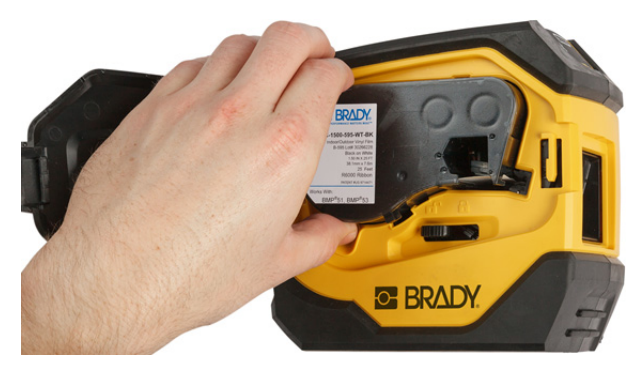

5. Plaats een nieuwe cartridge in de cartridgeruimte en duw omlaag totdat de cartridge vastklikt.

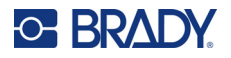

6. Draai de vergrendelingshendel naar rechts om de cartridge te vergrendelen.

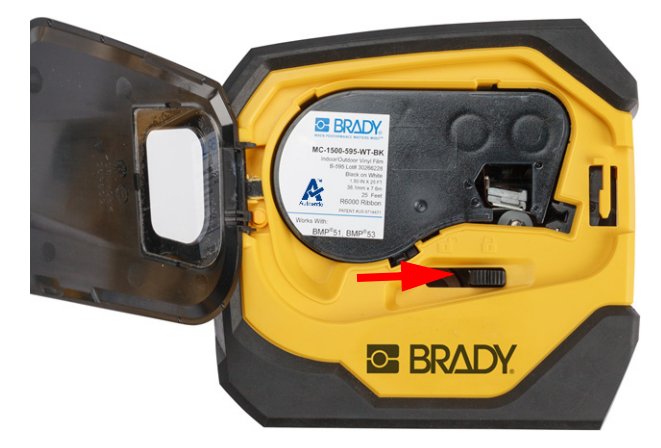

7. Sluit de klep.

Als de cartridge leeg is, bied deze dan aan voor hergebruik volgens plaatselijke richtlijnen. (Zie ["De](#page-22-0)  [cartridge recyclen" op pagina 16](#page-22-0) voor meer informatie over het recyclen van cartridges).

Bewaar de cartridge op een koele en droge plaats.

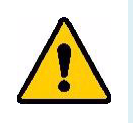

**WAARSCHUWING!** Houd er rekening mee dat het cartridgevak onderdelen en samenstellingen bevat die gevoelig kunnen zijn voor schade door elektrostatische ontlading (ESD). Bij het laden of ontladen van een cartridge dient erop te worden gelet dat apparaten geen schade oplopen.

## <span id="page-22-0"></span>**De cartridge recyclen**

Cartridges moeten worden gerecycled in overeenstemming met de plaatselijke voorschriften. Voordat ze worden gerecycled moeten de gebruikte cartridges worden gedemonteerd om de afzonderlijke onderdelen los te maken. Deze verschillende onderdelen moeten vervolgens worden gerecycled in de juiste afvalbakken.

## <span id="page-22-1"></span>**Materiaal**

- 1/4-inch platte schroevendraaier
- **Veiligheidsbril**
- Veiligheidshandschoenen

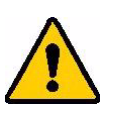

LET OP! Draag persoonlijke beschermingsmiddelen als u een lint- of labelcartridge uit elkaar haalt.

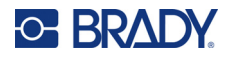

## <span id="page-23-0"></span>**De cartridge uit elkaar halen**

#### **Ga als volgt te werk om de cartridge uit elkaar te halen:**

1. Wrik met de platte schroevendraaier de smart-cell los van de onderkant van de cartridge door het blad van de schroevendraaier onder een hoek van de smart-cell te plaatsen en deze op te tillen.

De chip is vastgelijmd en gaat vrij gemakkelijk los.

- 2. Begin bij het kleine uiteinde van de cartridge, plaats de platte schroevendraaier in de naad van de cartridge, draai de schroevendraaier vervolgens lichtjes rond om de twee buitenste stukken van de behuizing los te maken. Herhaal dit op verschillende plaatsen rond de naad.
- 3. Scheid de bovenkant van de behuizing van de basis. Wrik een poot van de metalen veer bovenop de schijf uit de clip. De veer en de schijf zullen uit de behuizing springen.

**GE BRADY** 

A

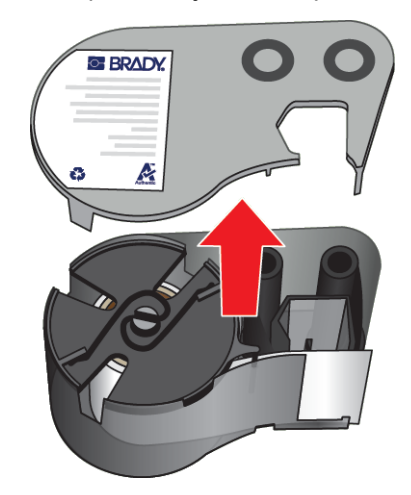

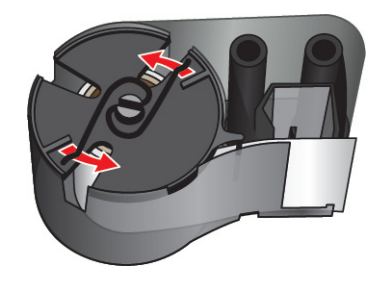

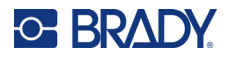

4. Verwijder de lintspoelen. Wikkel het lint af en maak hem los van de spoelen.

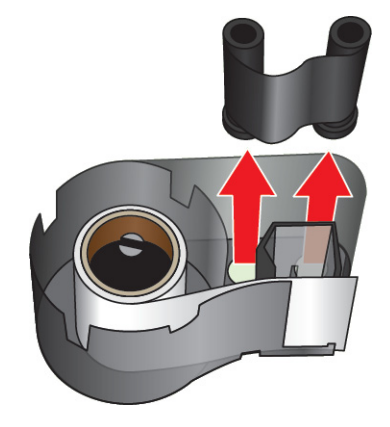

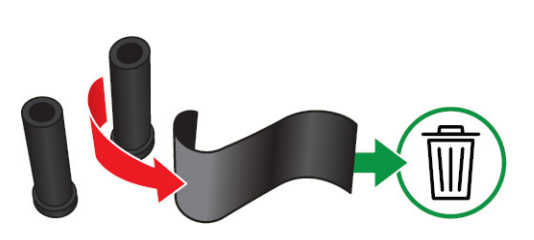

5. Haal de labels uit de cartridgebehuizing en verwijder vervolgens de zwarte plastic cilinder uit de labelkern.

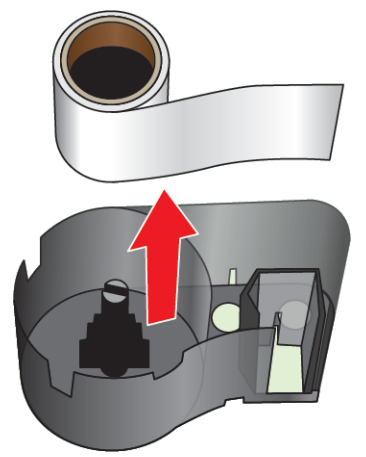

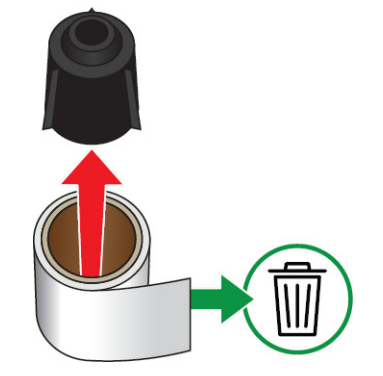

6. Schuif de metalen veer uit de binnenkant van de zwarte plastic cilinder.

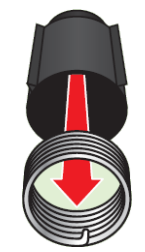

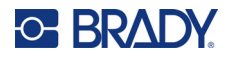

## <span id="page-25-0"></span>**Recyclingonderdelen**

Deze componenten moeten uit de cartridge worden gehaald en worden gerecycled in overeenstemming met de volgende richtlijnen.

#### **Behuizingen en spoelen**

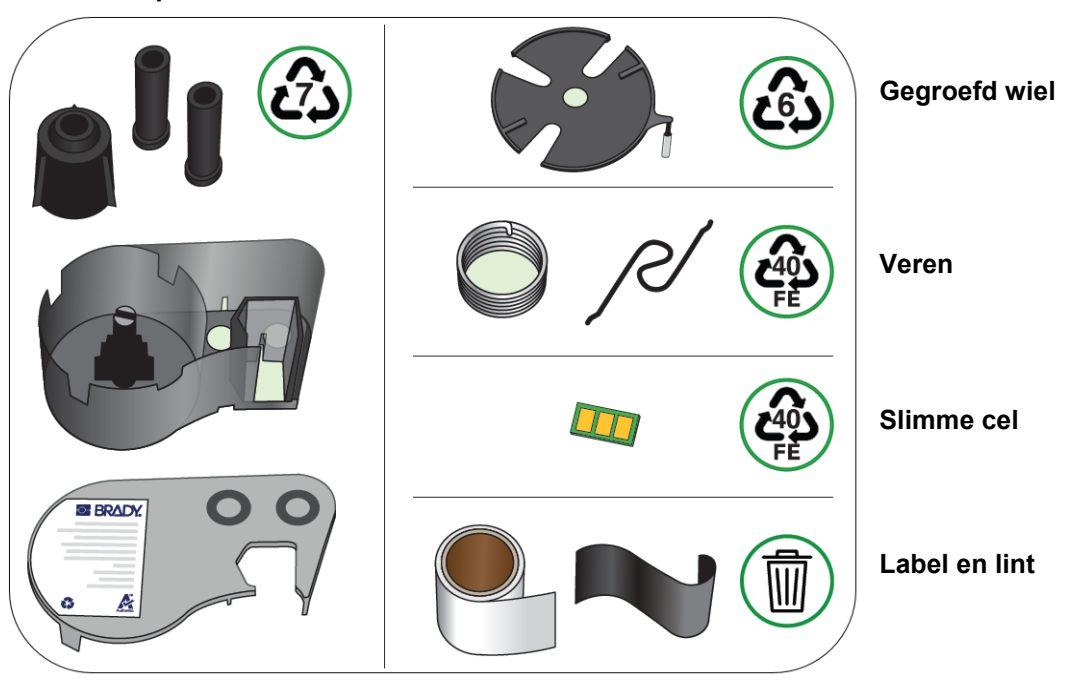

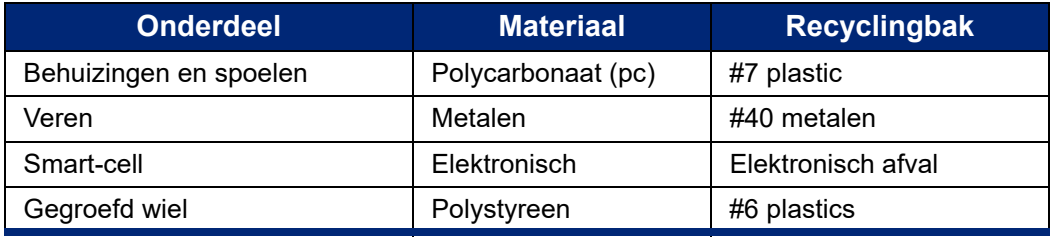

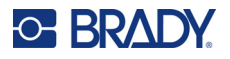

## <span id="page-26-0"></span>**Accessoires**

De volgende accessoires zijn beschikbaar voor de M511-printer en kunnen afzonderlijk worden besteld bij uw distributeur:

- Magneet (M51-MAGNET)
- Hulphaak (M511-HOOK)
- Voedingsblok (M511-POWER)
- Netstroomadapterset voor Noord-Amerika (M511-AC)
- Netstroomadapterset voor Europa, het Midden-Oosten en Afrika (M511-EU-UK-US-AC)
- Netstroomadapterset voor Azië, Nieuw-Zeeland en Australië (M511-APAC-AC)
- Netstroomadapterset voor China (M511-CHINA-AC)
- Draagtas (BMP-SC-1)
- Koffer (M511-HC)

### <span id="page-26-1"></span>**Magneet**

Gebruik de apart gekochte magneetaccessoire om de printer op een voor magneten ontvankelijk metalen oppervlak zoals panelen en I-beams te bevestigen.

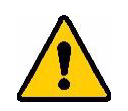

**WAARSCHUWING!** De magneetaccessoire bevat een neodymium magneet.

- Sterke magneten kunnen de juiste werking belemmeren van een pacemaker, defibrillator, insulinepomp, of andere medische instrumenten. Houd magneten op voldoende afstand van iedereen die deze instrumenten draagt.
- Gebruik geen magneten in explosieve ruimten.

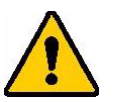

- Geef geen sterke magneten aan kinderen (vooral neodymium). Houd dit product buiten het bereik van kinderen.
- Veel magneten zijn broos en kunnen verbrijzelen als ze tegen elkaar of tegen een stalen oppervlak aanklappen. Draag altijd oogbescherming wanneer dit risico aanwezig is.
- Analoge horloges, televisies en computermonitors kunnen permanente schade oplopen wanneer magneten in de nabijheid worden geplaatst.
- Sterke magneten kunnen gevoelige elektronische instrumenten en navigatieapparatuur beïnvloeden of storen. Houd magneten altijd tenminste op voldoende afstand van dergelijke apparaten.
- Magneten kunnen gegevens vernietigen op magnetische media zoals creditcards, tapestations, diskettes en harde schijven. Houd deze en andere magnetische media uit de buurt van het product om uw gegevens te beschermen.

Verwijder dit product volgens de plaatselijke milieuverordeningen.

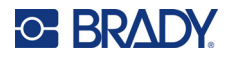

#### **Bevestigen van de magneetaccessoire aan de printer:**

1. Schuif de magneethouderplaat van de magneet af.

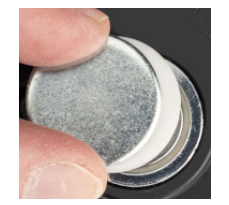

2. Plaats de magneetaccessoire zo op de achterkant van de printer dat de schroefgaten op één lijn liggen.

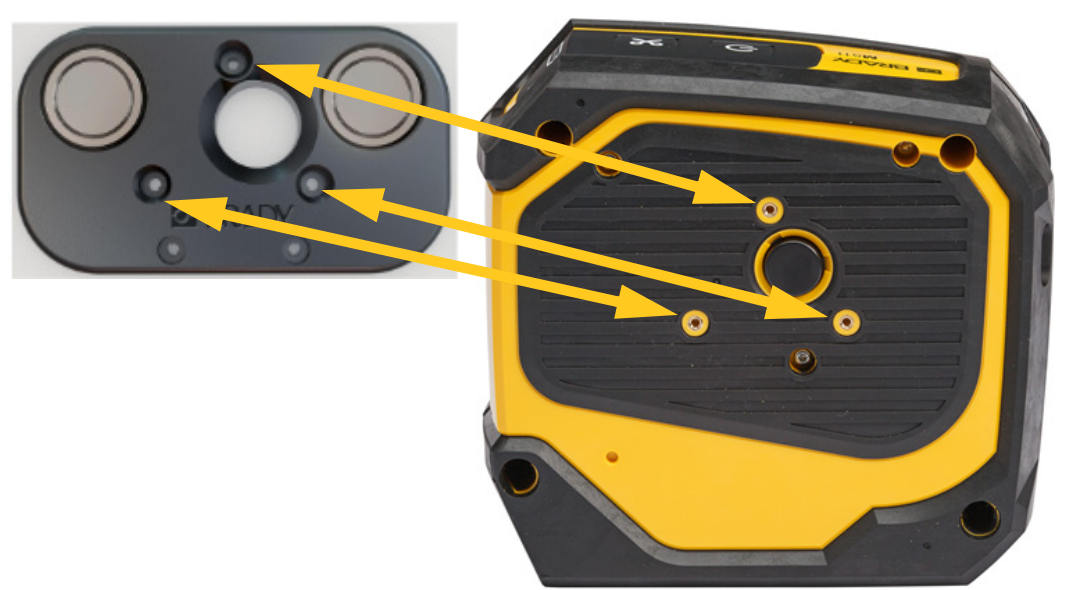

3. Draai de drie schroeven in de magneet om deze op de printer te bevestigen.

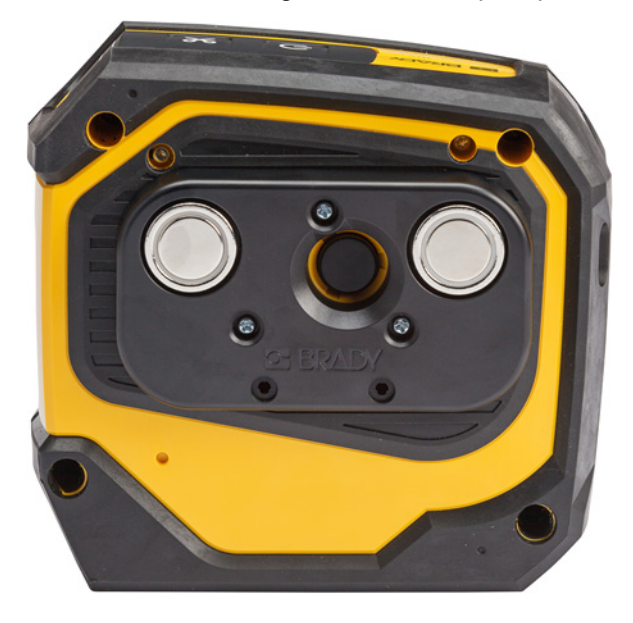

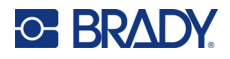

## <span id="page-28-0"></span>**Hulphaak**

Gebruik de apart verkrijgbare hulphaak om de printer aan een haak, knop of ander uitsteeksel te hangen.

#### **De hulphaak bevestigen:**

- 1. Plaats de hulphaak zo op de achterkant van de printer dat de schroefgaten op één lijn liggen.
- 2. Bevestig de drie schroeven die met de hulphaak zijn meegeleverd om de printer te bevestigen.

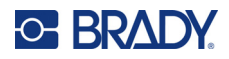

# <span id="page-29-0"></span>**3 Aan de slag**

## <span id="page-29-1"></span>**Controles en status**

Bovenop de printer bevindt zich een paneel met de aan/uit-knop, de knop Afsnijden en drie statuslampjes.

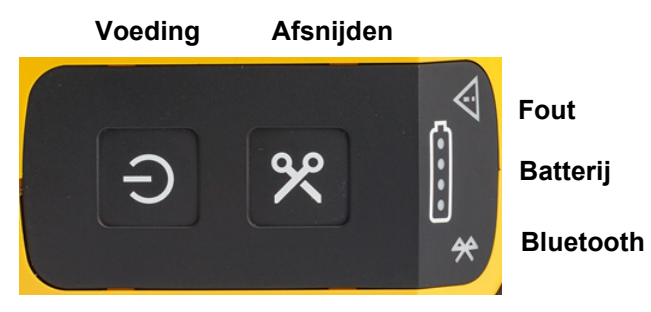

Aanvullende statusinformatie, zoals het resterende materiaal in de cartridge, is te vinden in de app Brady Expreslabels en op de printpagina in uw Brady Workstation-app.

## <span id="page-29-2"></span>**Voeding**

Met de aan-uitknop kunt u de printer aanzetten of opnieuw opstarten afhankelijk van hoe lang u de knop ingedrukt houdt.

- Tikken: Zet de printer aan of uit.
- 15 seconden: Herstart de printer.

### <span id="page-29-3"></span>**Afsnijden**

Snijden gebeurt automatisch, afhankelijk van de snij-instellingen in het labelbestand. Druk op de knop Afsnijden op de printer om handmatig te snijden.

### <span id="page-29-4"></span>**Bluetooth**

Het Bluetooth-statuslampje heeft de volgende betekenissen:

- Licht knippert: De printer zendt een bluetooth-signaal uit om verbinding te maken.
- Licht brandt: De printer is verbonden met een mobiel apparaat.

U kunt tot vijf mobiele apparaten tegelijk verbinden met de printer. Wanneer de app Brady Expreslabels niet langer actief is op een mobiel apparaat (de app kan nog steeds open zijn, maar dan op de achtergrond), dan wordt de verbinding beschikbaar voor een ander apparaat.

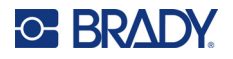

## <span id="page-30-4"></span><span id="page-30-0"></span>**Batterijstatus**

Het batterijstatuslampje bestaat uit vier puntjes die het oplaadniveau aangeven. Knipperende lampjes geven aan dat de batterij wordt opgeladen.

- 76-100% opgeladen, of opladen voltooid
- 51-75% geladen
- 26-50% geladen
- 20-25% geladen
- Minder dan 20% opgeladen

### <span id="page-30-1"></span>**Fout**

Het foutlampje heeft de volgende betekenissen:

- Knipperend oranje: Er is een kritieke fout die het afdrukken verhindert. Bekijk de software voor de foutmelding. Zie ["Foutberichten" op pagina 32](#page-38-5) voor hulp bij het oplossen van de fout.
	- **Expreslabels:** Open de app Expreslabels op het aangesloten apparaat en bekijk de printerstatus om de specifieke foutmelding te zien.
	- **Brady Workstation:** Foutmeldingen zijn beschikbaar op de pagina Printen in de Brady Workstation-app van waaruit u heeft geprint. Zorg ervoor dat u Brady Workstation gebruikt op de computer die verbonden is met de printer en dat het labelbestand dat u print geopend is.
- Oranje: Er is een niet-kritieke fout opgetreden. U kunt het bericht in de app Expreslabels of Brady Workstation-software afwijzen en verdergaan met printen.

## <span id="page-30-2"></span>**Labels maken**

Maak labelbestanden met de app Brady Expreslabels of een Brady Workstation-app. Zie ["Software](#page-17-5)  [voor het maken van labels" op pagina 11.](#page-17-5)

## <span id="page-30-3"></span>**Afdrukken**

Voordat u gaat afdrukken, moet u een softwareprogramma gebruiken voor het maken van labels. Zie ["Software voor het maken van labels" op pagina 11](#page-17-5).

#### **Labels af drukken:**

- 1. Zorg dat de printer is ingeschakeld en de cartridge is vergrendeld.
- 2. Open het labelbestand in de app Brady Expreslabels of Brady Workstation-software.

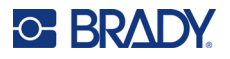

3. Tik in het programma op Afdrukken.

De software stuurt de labels naar de printer.

Als een printtaak wordt onderbroken, bijvoorbeeld wanneer de cartridge leeg raakt, stopt het systeem de printtaak automatisch en licht het foutlampje op. De app Expreslabels geeft een bericht weer dat de cartridge leeg is. Foutinformatie is ook beschikbaar in Brady Workstation, zie ["Fout" op pagina 24](#page-30-1).

**BELANGRIJK!** Als u de printer niet gebruikt, moet u de cartridge ontgrendelen. Als de cartridge vergrendeld blijft wanneer de printer niet in gebruik is, blijft de printkop tegen de drukrol gedrukt. Restwarmte in de printkop kan ertoe leiden dat inkt wordt overgebracht op het volgende label.

Voor informatie over het oplossen van problemen, zie [Hoofdstuk 5: Problemen oplossen](#page-35-2) vanaf [pagina 29.](#page-35-2)

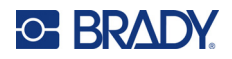

# <span id="page-32-0"></span>**4 Onderhoud**

Het reinigen van de printer verbetert de afdrukkwaliteit en de leesbaarheid van de labels. Tevens draagt het reinigen bij tot grotere afdrukaantallen, een langere levensduur, grotere betrouwbaarheid en betere prestaties van de printer.

## <span id="page-32-1"></span>**Firmware upgrades installeren**

Firmware-upgrades (printersysteemsoftware) zijn beschikbaar via de Brady Workstation-software. De Brady Workstation Basisontwerp Suite is gratis beschikbaar. Zie ["Brady Workstation software](#page-18-3)  [installeren:" op pagina 12](#page-18-3).

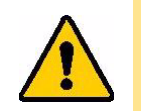

LET OP! Schakel de printer niet uit tijdens een upgrade.

#### **Zo voert u een firmware-upgrade uit:**

- 1. Sluit de printer aan op een computer waarop Brady Workstation is geïnstalleerd. De computer moet verbonden zijn met internet.
- 2. Start de Brady Workstation-software en open de tool Printers, die aangeeft wanneer upgrades beschikbaar zijn.
- 3. Zie de help in de tool Printers voor meer details.

## <span id="page-32-2"></span>**De printerlabelbibliotheek bijwerken**

Printerlabelbibliotheek-bestanden zijn opgenomen in een database met onderdeelgegevens over label en lint zodat de printer optimaal met verschillende materialen kan werken.

Werk labelbibliotheekbestanden periodiek bij zodat de printer voor elk nieuw labelmateriaal over de juiste gegevens beschikt. Werk de waarden ook bij als u een aangepast labelmateriaal bij Brady hebt besteld en dit wordt geleverd met nieuwe labelbibliotheekbestanden.

Upgrades voor de labelbibliotheek van de printer zijn beschikbaar via de Brady Workstation-software. De Brady Workstation Basisontwerp Suite is gratis beschikbaar. Zie ["Brady Workstation software](#page-18-3)  [installeren:" op pagina 12](#page-18-3).

#### **Labelbibliotheekbestanden bijwerken:**

1. Sluit de printer aan op een computer waarop Brady Workstation is geïnstalleerd. De computer moet verbonden zijn met internet.

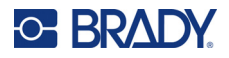

- 2. Start de Brady Workstation-software en open de tool Printers, die aangeeft wanneer upgrades beschikbaar zijn.
- 3. Zie de help in de tool Printers voor meer details.

## <span id="page-33-1"></span><span id="page-33-0"></span>**De printkop en de roller reinigen**

**Ga als volgt te werk om de printkop en de drukrol te reinigen:**

1. Druk op de aan/uit-knop aan de bovenkant van de printer om hem uit te schakelen.

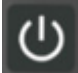

2. Verwijder de cartridge. Zie ["Cartridges plaatsen" op pagina 14](#page-20-3).

**Opmerking:** Zorg ervoor dat de vergrendelinghendel in de ontgrendelde stand staat (naar links). Zo niet, dan kunt u de printkop niet bereiken.

- 3. Maak een pluisvrij wattenstaafje enigszins nat met isopropylalcohol of gebruik een vooraf bevochtigd wattenstaafje voor het reinigen (PCK-6). Wij bevelen het gebruik van Brady onderdeelnummer PCK-6 vooraf bevochtigde wattenstaafjes aan omdat ze pluisvrij zijn en de isopropylalcohol geen additieven bevat.
- 4. Veeg de printkop voorzichtig schoon.

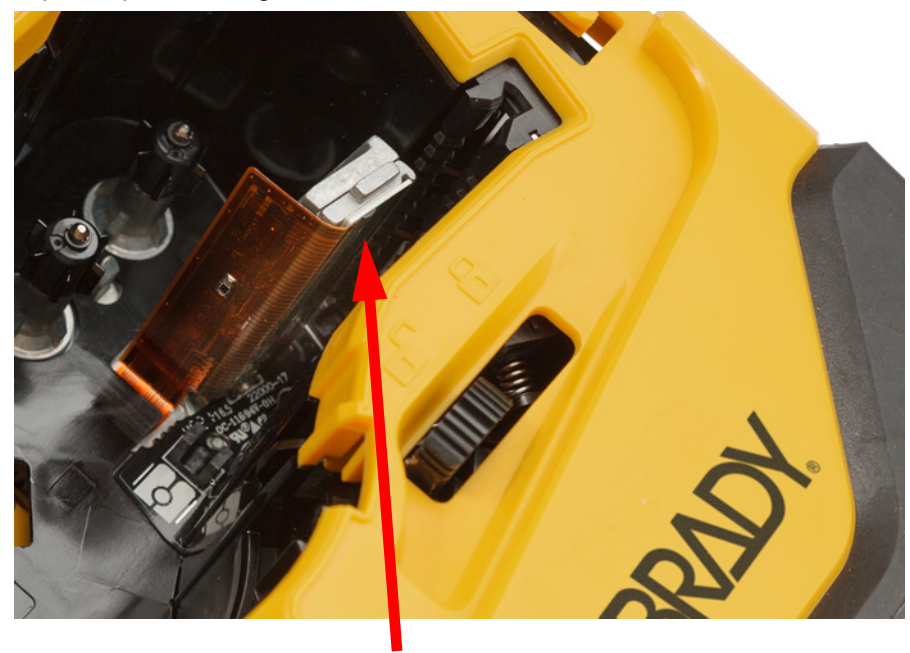

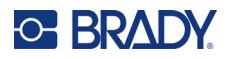

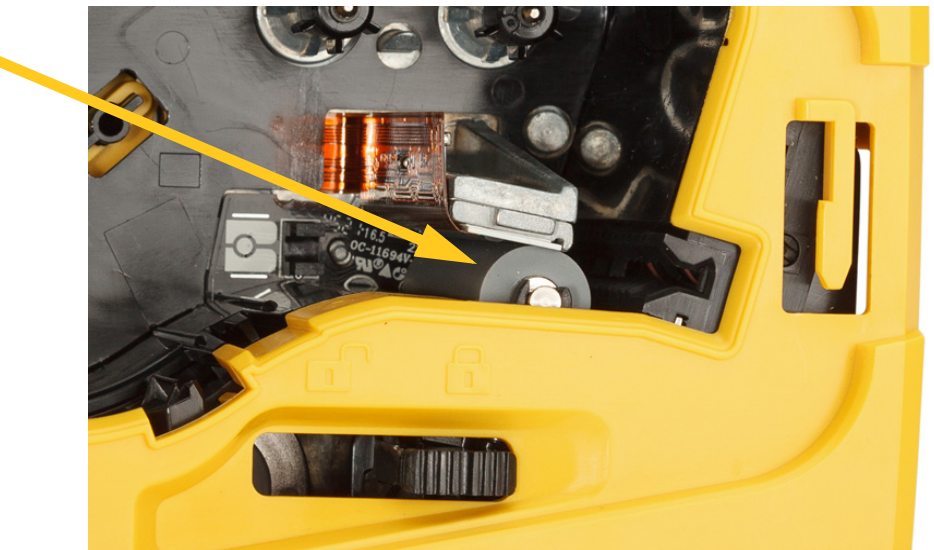

5. Borstel met een schoon bevochtigd wattenstaafje voorzichtig de drukrol schoon. Schuif de vergrendelingshendel in de vergrendelde stand om bij de roller te kunnen.

## <span id="page-34-1"></span><span id="page-34-0"></span>**De sensor reinigen**

Vuil op de sensor kan ertoe leiden dat voorgesneden labels niet goed worden afgedrukt.

**Ga als volgt te werk om de positiesensors te reinigen:**

1. Druk op de aan/uit-knop aan de bovenkant van de printer om hem uit te schakelen.

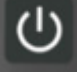

- 2. Verwijder de cartridge. Zie ["Cartridges plaatsen" op pagina 14](#page-20-3).
- 3. Verwijder vuil van de sensor met een bus perslucht of een pluisvrij wattenstaafje.

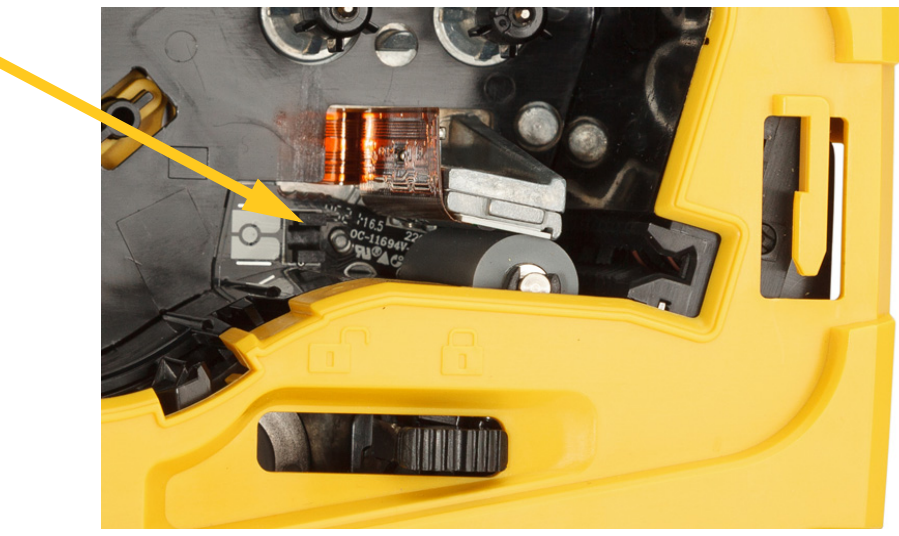

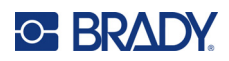

# <span id="page-35-2"></span><span id="page-35-0"></span>**5 Problemen oplossen**

De volgende hoofdstukken bieden informatie waarmee problemen met de printer kunnen worden opgelost.

- Het hoofdstuk ["Scenario's voor probleemoplossingen"](#page-35-1) hieronder bevat een overzicht van mogelijke problemen met informatie over de oorzaak en de oplossingen ervan.
- ["Foutberichten" op pagina 32](#page-38-4) bevat een overzicht van foutberichten met kruisverwijzingen naar verwante informatie in deze handleiding. Foutmeldingen verschijnen in de app Brady Expreslabels of Brady Workstation-software in plaats van op de printer.

## <span id="page-35-1"></span>**Scenario's voor probleemoplossingen**

Als u tijdens het gebruik van de M511 printer problemen ondervindt, raadpleeg dan de volgende rubrieken voor hulp bij het oplossen van het probleem.

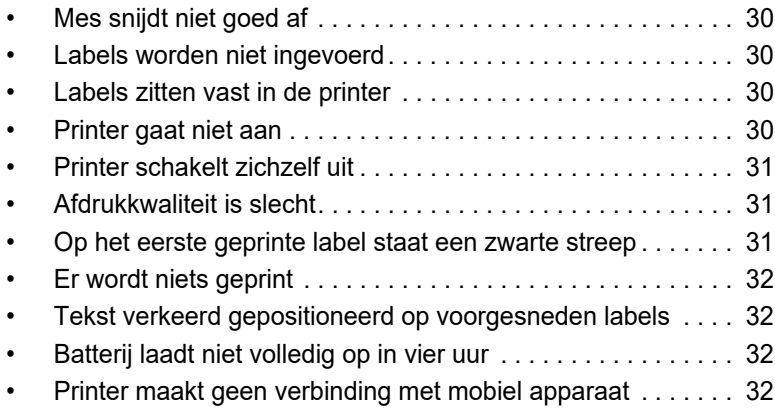

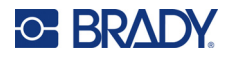

## <span id="page-36-0"></span>**Mes snijdt niet goed af**

**Probleem:** Er worden labels afgedrukt maar niet afgesneden, of de snedes zijn ongelijkmatig en rafelig.

#### **Oplossingen:**

• Er kunnen labelfragmenten vastzitten in het snijgedeelte. Verwijder de cartridge. Gebruik een klein instrument zoals een pincet of een punttang en verwijder zichtbare snippers uit het cartridgevak. Wees voorzichtig dat u geen van de onderdelen in het cartridgevak beschadigt. Neem eventueel contact op met de technische ondersteuning.

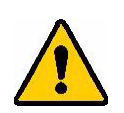

**WAARSCHUWING!** Probeer nooit om snippers met uw vingers te verwijderen. In het snijgedeelte bevinden zich zeer scherpe onderdelen die letsel kunnen veroorzaken.

• Controleer of de snij-instellingen in de software naar wens zijn (tussen labels of aan het einde van de taak).

### <span id="page-36-1"></span>**Labels worden niet ingevoerd**

**Probleem:** De labels komen niet uit de printer.

**Oplossing:** De beginrand van de labelrol is mogelijk ongelijk of gescheurd. Knip met een schaar een rechte rand aan de labels.

#### <span id="page-36-2"></span>**Labels zitten vast in de printer**

**Probleem:** Lables zitten vast in de printer.

**Oplossing:** Verwijder de opstopping.

- 1. Schuif de vergrendelingshendel naar links om deze te ontgrendelen. Door de ontgrendeling wordt de plaat teruggetrokken zodat de cartridge kan worden verwijderd. Als het om een grote opstopping gaat, moet de vergrendelingshendel in de ontgrendelde stand worden geforceerd.
- 2. Verwijder de cartridge.
- 3. Gebruik een pincet of een punttang om het vastgelopen label en eventuele snippers die zichtbaar zijn in de cartridgevak voorzichtig te verwijderen.

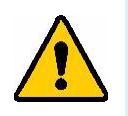

**WAARSCHUWING!** Metalen voorwerpen kunnen krassen, deuken of barsten toebrengen aan de printkop. Wees voorzichtig om beschadiging van de printkop te voorkomen.

## <span id="page-36-3"></span>**Printer gaat niet aan**

**Probleem:** Er gebeurt niets wanneer ik op de power-knop druk.

#### **Oplossingen:**

- De batterij moet misschien worden opgeladen. Sluit de printer aan op een USB-poort met de USBkabel die bij de printer is geleverd. Meer informatie hierover vindt u in ["Stroom en batterij" op](#page-13-2)  [pagina 7](#page-13-2).
- Als de batterij is opgeladen en de printer nog steeds niet aangaat, houdt u de aan/uit-knop vijftien seconden ingedrukt om de printer opnieuw op te starten.

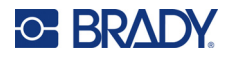

## <span id="page-37-0"></span>**Printer schakelt zichzelf uit**

**Probleem:** De printer schakelt zichzelf vaak uit.

#### **Oplossingen:**

- De batterij is bijna leeg. Sluit de printer aan op een USB-poort of het stopcontact. Meer informatie hierover vindt u in ["Stroom en batterij" op pagina 7.](#page-13-2)
- De printer kan zijn ingesteld om na een te korte tijd automatisch af te sluiten. Zie ["Uitschakelen" op](#page-20-4)  [pagina 14.](#page-20-4)

### <span id="page-37-1"></span>**Afdrukkwaliteit is slecht**

**Probleem:** Print is te licht, wazig, korrelig, gecomprimeerd, verschoven of heeft lege plekken of lijnen.

#### **Oplossingen:**

• Het lint kan gekreukeld zijn. Verwijder de cartridge uit de printer en beweeg het lint naar voren door aan de oprolspoel te draaien totdat het gerimpelde lint niet meer zichtbaar is. Plaats de cartridge terug en print het label opnieuw.

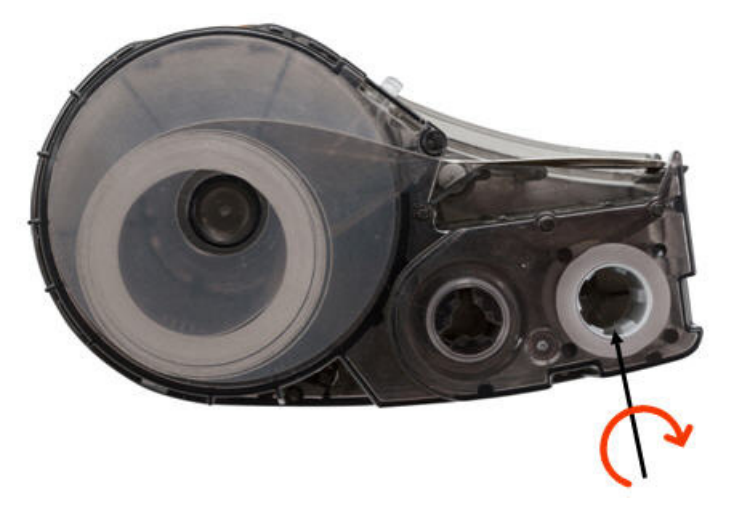

- Op de printkop heeft zich mogelijk stof of kleefmateriaal verzameld. Reinig de printkop. Zie ["De](#page-33-1)  [printkop en de roller reinigen" op pagina 27.](#page-33-1)
- De cartridge is mogelijk niet bruikbaar. Installeer een andere cartridge.
- Er kan een vouw in de labelmaterialen zitten. Gebruik de app Expreslabels om de labelmaterialen aan te voeren langs de vouw en druk het label vervolgens opnieuw af.
- Als de afdruk er gecomprimeerd of verschoven uitziet, kan de drukrol vuil zijn. Reinig de drukrol. Zie ["De printkop en de roller reinigen" op pagina 27.](#page-33-1)

#### <span id="page-37-2"></span>**Op het eerste geprinte label staat een zwarte streep**

**Probleem:** Na ongebruik maakt de printer een zwarte lijn op het eerste geprinte label.

**Oplossing:** Als de cartridge vergrendeld blijft wanneer de printer niet in gebruik is, blijft de printkop tegen de drukrol gedrukt. Restwarmte in de printkop leidt ertoe dat inkt wordt overgebracht op het label. Print het label opnieuw en ontgrendel de cartridge als de printer niet in gebruik is.

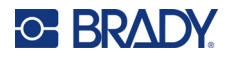

### <span id="page-38-0"></span>**Er wordt niets geprint**

**Probleem:** Ik heb een bestand naar de printer gestuurd, maar het werd niet afgedrukt.

#### **Oplossingen:**

- Ga na of de vergrendelingshendel vergrendeld is. Zie ["Cartridges plaatsen" op pagina 14.](#page-20-3)
- Controleer de cartridge op beschadiging en vervang hem als hij beschadigd is.
- Controleer op vastgelopen labels. Zie ["Labels zitten vast in de printer" op pagina 30](#page-36-2).
- Herstart de printer. Houd de aan/uit-knop 15 seconden ingedrukt.

## <span id="page-38-1"></span>**Tekst verkeerd gepositioneerd op voorgesneden labels**

**Probleem:** Tekst op voorgesneden labels is niet correct gepositioneerd.

**Oplossing:** Er kan vuil op de positiesensor zitten. Verwijder het patroon en blaas vuil van de sensor met een bus perslucht. Zie ["De sensor reinigen" op pagina 28.](#page-34-1)

## <span id="page-38-2"></span>**Batterij laadt niet volledig op in vier uur**

**Probleem:** De printer zit al vier uur in het stopcontact en is nog niet opgeladen.

**Oplossing:** Als u hebt geprint totdat de batterij volledig leeg was, en de printer vervolgens lange tijd niet hebt gebruikt (ongeveer vier weken of langer), kan het zes tot acht uur duren voordat de batterij is hersteld en volledig is opgeladen.

### <span id="page-38-3"></span>**Printer maakt geen verbinding met mobiel apparaat**

**Probleem:** De printer verschijnt niet in mijn app Expreslabels.

**Oplossing:** De printer is niet zichtbaar als er vijf andere mobiele apparaten zijn verbonden. De printer wordt automatisch beschikbaar wanneer een van de vijf apparaten de verbinding verbreekt.

## <span id="page-38-5"></span><span id="page-38-4"></span>**Foutberichten**

Als het foutlampje op de printer brandt, raadpleeg dan de app Brady Expreslabels of Brady Workstationsoftware om de foutmelding te zien. De meeste foutmeldingen geven aanwijzingen om het probleem op te lossen.

- Bekijk de printerstatus in de app Brady Expreslabels om foutmeldingen te zien.
- In Brady Workstation zijn foutmeldingen beschikbaar vanaf de pagina Printen in de Brady Workstation-app van waaruit u hebt afgedrukt. Zorg ervoor dat u Brady Workstation gebruikt op de computer die verbonden is met de printer en dat het labelbestand dat u print geopend is.

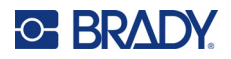

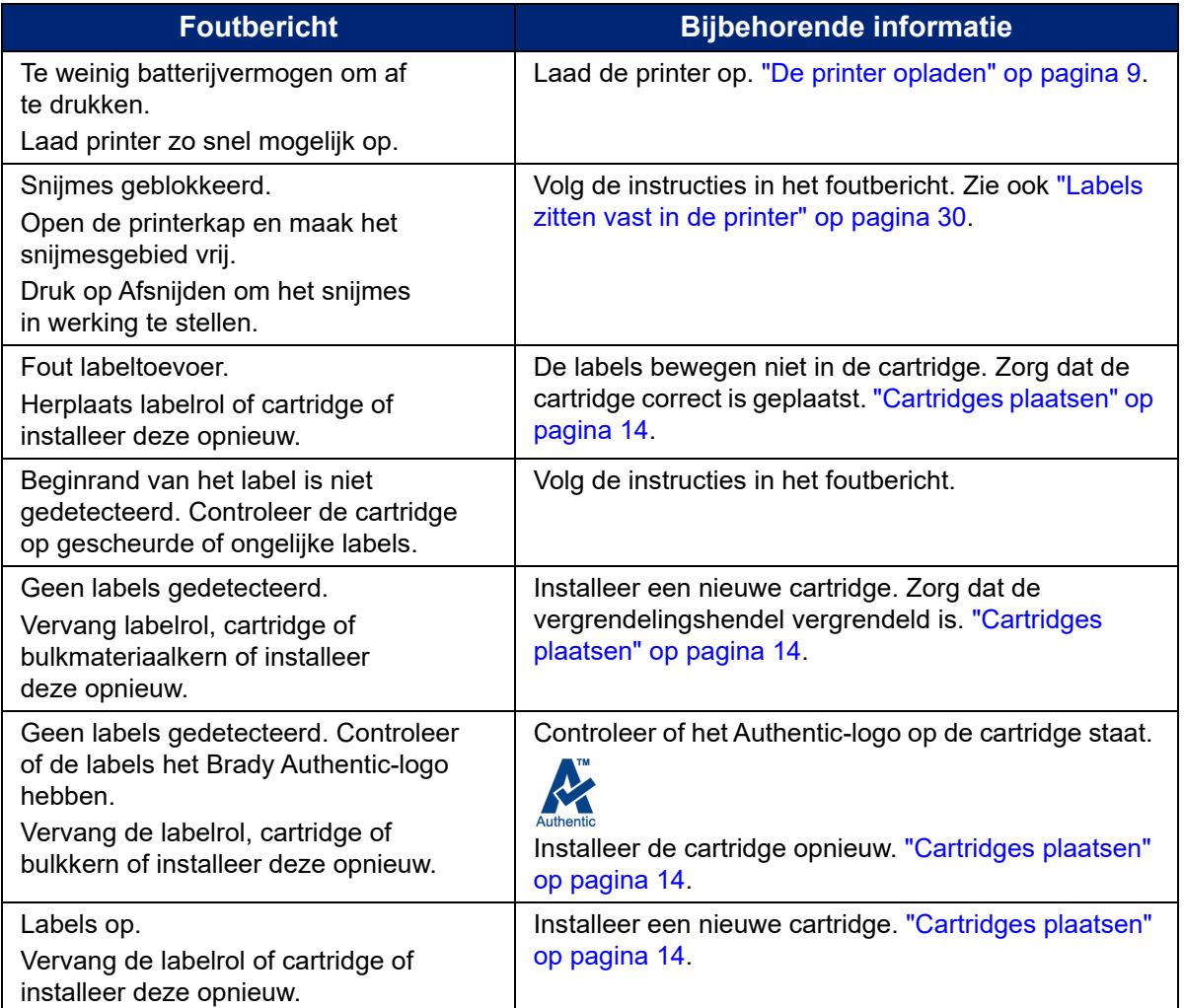

Gebruik de onderstaande tabel om aanvullende informatie in deze handleiding te vinden.

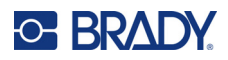

# <span id="page-40-0"></span>**A Naleving van wet- en regelgeving**

## <span id="page-40-1"></span>**Naleving van voorschriften en goedkeuringen van overheidsinstanties**

### <span id="page-40-2"></span>**Verenigde Staten**

#### <span id="page-40-3"></span>*FCC-kennisgeving*

**Opmerking:** Deze apparatuur is getest en voldoet aan de beperkingen van een digitaal apparaat van Klasse A volgens Deel 15 van de FCC-richtlijnen. Deze beperkingen zijn bedoeld om redelijke bescherming te bieden tegen schadelijke storing wanneer de apparatuur in een commerciële omgeving wordt gebruikt. Door deze apparatuur wordt radiofrequentie-energie voortgebracht en verbruikt, en als de apparatuur niet volgens de instructiehandleiding wordt geïnstalleerd en gebruikt, kan deze schadelijke radiostoring veroorzaken.

Gebruik van deze apparatuur in een huiselijke omgeving kan schadelijke storing veroorzaken. In dat geval dient de gebruiker op eigen kosten de storing op te lossen.

Wijzigingen of veranderingen die niet uitdrukkelijk zijn goedgekeurd door de organisatie die verantwoordelijk is voor de naleving, kunnen de bevoegdheid van de gebruiker voor het gebruik van de apparatuur nietig maken.

Dit apparaat voldoet aan Deel 15 van de FCC-voorschriften. Werking is onderhevig aan de volgende twee voorwaarden: (1) Dit apparaat mag geen schadelijke interferentie veroorzaken, en (2) dit apparaat moet elke ontvangen interferentie accepteren, inclusief storing die ongewenste werking kan veroorzaken.

#### <span id="page-40-4"></span>**Canada**

Innovatie, Wetenschap en Economische ontwikkeling (ISED)

Canada ICES-003:

CAN ICES-3 (A)/NMB-3(A)

#### <span id="page-40-5"></span>**Mexico**

IFT-bericht: La operación de este equipo está sujeta a las siguientes dos condiciones: (1) es posible que este equipo o dispositivo no cause interferencia perjudicial y (2) este equipo o dispositivo debe aceptar cualquier interferencia, incluyendo la que pueda causar su operación no deseada.

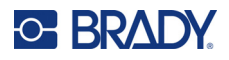

## <span id="page-41-0"></span>**Europa**

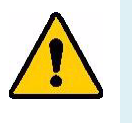

**WAARSCHUWING!** Dit is een product van Klasse A. In de huiselijke omgeving kan dit product storing op radio-ontvangst veroorzaken wat ertoe kan leiden dat de gebruiker gepaste maatregelen moet ondernemen.

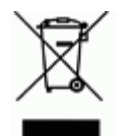

**Richtlijn betreffende afgedankte elektrische en elektronische apparatuur** In overeenstemming met de Europese AEEA-richtlijn, dient dit apparaat te worden gerecycled volgens plaatselijke richtlijnen.

### <span id="page-41-1"></span>*RoHS-richtlijn 2011/65/EU, 2015/863/EU*

Dit product is CE-gemarkeerd en voldoet aan de EU-richtlijn 2011/65/EU VAN HET EUROPEES PARLEMENT EN DE RAAD van 8 juni 2011 inzake de beperking van het gebruik van bepaalde gevaarlijke stoffen in elektrische en elektronische apparatuur.

EU-richtlijn 2015/863 van 31 maart 2015 (RoHS 3) strekt tot wijziging van Bijlage II bij richtlijn 2011/65/EG van het Europees Parlement en van de Raad wat betreft de lijst met verboden stoffen.

#### <span id="page-41-2"></span>*Richtlijn voor batterijen 2006/66/EC*

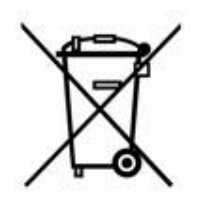

Dit product bevat een oplaadbare lithium-ionaccu. Het symbool links met de vuilnisbak met een kruis erdoor wordt gebruikt om 'aparte inzameling' aan te duiden voor alle batterijen en accu's volgens de Europese richtlijn 2006/66/EG. De batterijen mogen niet als ongescheiden afval worden weggegooid. Deze richtlijn stelt het kader vast voor het inleveren en verwerken van gebruikte batterijen en accu's die aan het eind van hun levensduur gescheiden dienen te worden ingezameld en verwerkt. Gooi de batterij weg volgens de plaatselijke richtlijnen.

#### **Kennisgeving aan recyclingbedrijven**

#### **Ga als volgt te werk bij het verwijderen van de lithium-ionaccu:**

- 1. Verwijder de achterbehuizing en zoek de lithium-ionaccu.
- 2. Knip de rode draad door.
- 3. Bedek het afgeknipte uiteinde (accuzijde van de snede) met elektrische tape.
- 4. Knip de resterende gele en zwarte draden in willekeurige volgorde door.
- 5. Voer af in overeenstemming met plaatselijke regelgeving.

### <span id="page-41-3"></span>**Turkije**

Turks Ministerie van Milieu en Bosbouw

(Richtlijn over de beperking van het gebruik van bepaalde gevaarlijke stoffen in elektrische en elektronische apparatuur).

Türkiye Cumhuriyeti: EEE Yönetmeliğine Uygundur

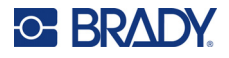

## <span id="page-42-0"></span>**China**

Chinese RoHS-informatie over dit product is beschikbaar op www.bradyid.com/M511compliance.

## 警 告

此为A 级产品。在生活环境中,该产品可能会造成无线电干扰。在这种情况下,可能需要用户对干扰 采取切实可行的措施。

#### 仅适用于非热带气候条件下安全使用

#### <span id="page-42-1"></span>**Taiwan**

Klasse A verklaring

警告 使用者

這是甲類的資訊產品,在居住的環境中使用時,可能會造成射頻干擾,在這種情況下,使用者會被要求 採取某些適當的對策。

Taiwanese verklaring over beperkte stoffen (RoHS-verklaring) met betrekking tot dit product is beschikbaar op www.BradyID.com/M511compliance.

## <span id="page-42-2"></span>**Informatie over regelgeving omtrent draadloze verbindingen**

Voorgeschreven markeringen, afhankelijk van de landelijke certificaten, worden aangebracht op de hostprinter om aan te duiden dat er goedkeuring voor Bluetooth (radio) is verkregen.

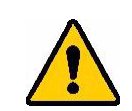

**WAARSCHUWING!** Bediening van het apparaat zonder wettelijke goedkeuring is illegaal.

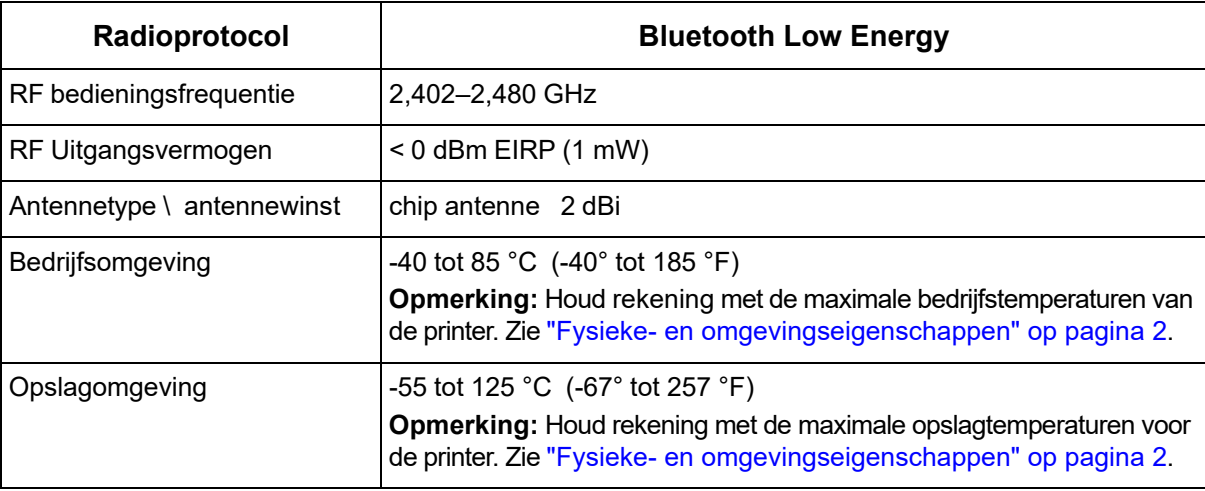

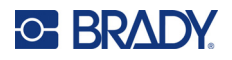

## <span id="page-43-0"></span>**Verenigde Staten**

**Opmerking:** Deze apparatuur is getest en voldoet aan de beperkingen van een digitaal apparaat van Klasse A volgens Deel 15 van de FCC-richtlijnen. Deze beperkingen zijn bedoeld om redelijke bescherming te bieden tegen schadelijke storing wanneer de apparatuur in een commerciële omgeving wordt gebruikt. Door deze apparatuur wordt radiofrequentie-energie voortgebracht en verbruikt, en als de apparatuur niet volgens de instructiehandleiding wordt geïnstalleerd en gebruikt, kan deze schadelijke radiostoring veroorzaken.

Gebruik van deze apparatuur in een huiselijke omgeving kan schadelijke storing veroorzaken. In dat geval dient de gebruiker op eigen kosten de storing op te lossen.

Wijzigingen of veranderingen die niet uitdrukkelijk zijn goedgekeurd door de organisatie die verantwoordelijk is voor de naleving, kunnen de bevoegdheid van de gebruiker voor het gebruik van de apparatuur nietig maken.

Dit apparaat voldoet aan Deel 15 van de FCC-voorschriften. Werking is onderhevig aan de volgende twee voorwaarden: (1) Dit apparaat mag geen schadelijke interferentie veroorzaken, en (2) dit apparaat moet elke ontvangen interferentie accepteren, inclusief storing die ongewenste werking kan veroorzaken.

**Verklaringen over het plaatsen van een ander toestel op dezelfde locatie:** Om te voldoen aan de FCC RF blootstellingsrichtlijnen, mag de antenne die wordt gebruikt voor deze transmitter niet op dezelfde locatie worden geplaatst of samenwerken met een andere transmitter/antenne behalve als deze al zijn ingesteld op de radiomodule.

**RF-blootstellingsrichtlijnen:** Het uitgestraald uitgangsvermogen van dit apparaat is ruim onder de limieten voor radiofrequentiestraling. Om de mogelijkheid van het overschrijden van de limieten voor radiofrequentiestraling voor een ongecontroleerde omgeving te vermijden, moet er minimaal 20 cm afstand worden gehouden van een PCB-antenne van de Bluetooth-radiomodule (intern) tot het hoofd, de nek of het lichaam tijdens normale werking.

### <span id="page-43-1"></span>**Canada**

Innovatie, Wetenschap en Economische ontwikkeling (ISED)

CAN ICES-3 (A)/NMB-3(A)

Dit toestel voldoet aan devergunningvrije Industry Canada RSS-normen. Werking is onderhevig aan de volgende twee voorwaarden:

- 1. Dit apparaat mag geen storing veroorzaken, en
- 2. Dit apparaat moet alle ontvangen storing accepteren, inclusief storing die ongewenste werking van het apparaat tot gevolg kan hebben.

**Verklaringen over het plaatsen van een ander toestel op dezelfde locatie:** Om te voldoen aan de FCC RF blootstellingsrichtlijnen, mag de antenne die wordt gebruikt voor deze transmitter niet op dezelfde locatie worden geplaatst of samenwerken met een andere transmitter/antenne behalve als deze al zijn ingesteld op de radiomodule.

**RF-blootstellingsrichtlijnen/ Belangrijke opmerking:** Deze uitrusting voldoet aan de limieten voor blootstelling aan IC-straling, die zijn opgesteld voor een ongecontroleerde omgeving. Deze uitrusting moet worden geïnstalleerd en bediend met een minimale afstand van 20 cm tussen de radiator en uw lichaam.

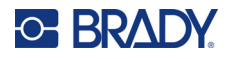

### <span id="page-44-0"></span>**Mexico**

IFT-bericht:

"La operación de este equipo está sujeta a las siguientes dos condiciones: (1) es posible que este equipo o dispositivo no cause interferencia perjudicial y (2) este equipo o dispositivo debe aceptar cualquier interferencia, incluyendo la que pueda causar su operación no deseada."

## <span id="page-44-1"></span>**Europese Unie**

Dit is een product van Klasse A . In een huiselijke omgeving kan dit product radiostoringen veroorzaken, in welk geval de gebruiker kan worden verplicht om voldoende maatregelen te nemen.

Radio Equipment Directive (RED) 2014/53/EC

- a. Frequentiebanden waarin de radio-apparatuur werkt: 2.401 GHz tot 2.483 GHz
- b. Maximaal doorgegeven radiofrequentie-vermogen in de frequentieband(en) waarin radioapparatuur werkt: <+20 dBm EIRP (100 mW)

#### <span id="page-44-2"></span>**Internationaal**

De bluetooth-radiomodule die wordt gebruikt in Brady-hostprinters voldoet aan internationaal erkende normen met betrekking tot menselijke blootstelling aan elektromagnetische velden: EN 62311 "Beoordeling van elektrische en elektronische apparatuur blootgesteld aan het menselijk lichaam aan elektromagnetische velden (0 Hz-300 GHz)".

### <span id="page-44-3"></span>**Japan**

MIC \ TELEC: 005-102490

当該機器には電波法に基づく、技術基準適合証明等を受けた特定無線設備を装着し ている。

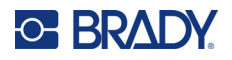

## <span id="page-45-0"></span>**Indonesië**

**92834/SDPPI/2023 13404**

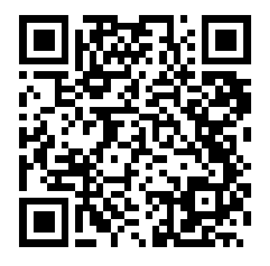

**92837/SDPPI/2023 14517**

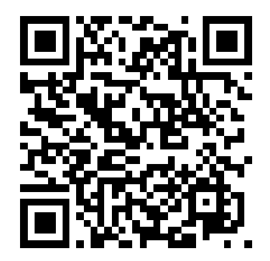

## <span id="page-45-1"></span>**China**

CMIITID: 2023DJ13528

# <span id="page-46-0"></span>**B Licenties verlenen**

## <span id="page-46-1"></span>**FreeRTOS**

Hierbij wordt gratis toestemming verleend aan iedereen die een kopie van deze software en bijbehorende documentatiebestanden (de "Software") verkrijgt, om de Software zonder restricties te gebruiken, inclusief zonder beperking de rechten om kopieën van de Software te gebruiken, te kopiëren, te wijzigen, samen te voegen, te publiceren, te distribueren, in sublicentie te geven en/of te verkopen, en om personen aan wie de Software wordt geleverd, toe te staan dit te doen, met inachtneming van de volgende voorwaarden: De bovenstaande auteursrechtenvermelding en deze toestemmingsvermelding worden opgenomen in alle kopieën of substantiële gedeelten van de Software. DE SOFTWARE WORDT GELEVERD "IN DE STAAT WAARIN DEZE OP HET MOMENT VAN AANKOOP VERKEERT" (OP "AS IS"-BASIS), ZONDER ENIGE GARANTIE, EXPLICIET OF IMPLICIET, INCLUSIEF MAAR NIET BEPERKT TOT DE GARANTIES OP VERHANDELBAARHEID, GESCHIKTHEID VOOR EEN BEPAALD DOEL EN NAVOLGING VAN AUTEURSRECHTEN VAN DERDEN. IN GEEN GEVAL ZULLEN DE AUTEURS OF HOUDERS VAN AUTEURSRECHTEN AANSPRAKELIJK ZIJN VOOR ENIGE CLAIM, SCHADE OF ANDERE AANSPRAKELIJKHEID, HETZIJ IN EEN CONTRACTUELE PROCEDURE, ONRECHTMATIGE DAAD OF ANDERSZINS, VOORTVLOEIEND UIT, OF VERBAND HOUDEND MET DE SOFTWARE OF HET GEBRUIK OF ANDERE HANDELINGEN MET DE SOFTWARE.

## <span id="page-46-2"></span>**Newlib**

© Dave Nadler 2017-2020, Alle rechten voorbehouden.

Web: http://www.nadler.com

e-mail: drn@nadler.com

Verspreiding en gebruik in bron- en binaire vorm, met of zonder wijziging, is toegestaan, mits aan de volgende voorwaarden wordt voldaan:

- Gebruik of verspreiding van broncode moet de bovenstaande copyrightvermelding, deze lijst met voorwaarden en de volgende disclaimer bevatten.
- Gebruik of verspreiding van broncode moet ALLE ORIGINELE OPMERKINGEN BEHOUDEN, EN ALLE WIJZIGINGEN MOETEN WORDEN GEDOCUMENTEERD, INCLUSIEF:
	- Reden voor wijziging (doel)
	- Functionele wijziging
	- Datum en contactgegevens van de auteur
- – Verspreidingen in binaire vorm moeten de bovenstaande copyrightvermelding, deze lijst van voorwaarden en de volgende disclaimer reproduceren in de documentatie en/of andere materialen die bij de verspreiding worden geleverd.

DEZE SOFTWARE WORDT DOOR DE HOUDERS VAN HET AUTEURSRECHT EN DE BIJDRAGERS GELEVERD "IN DE STAAT WAARIN DEZE OP HET MOMENT VAN AANKOOP VERKEERT" (OP "AS IS"-BASIS) EN ALLE EXPLICIETE OF IMPLICIETE GARANTIES, MET INBEGRIP VAN, MAAR NIET BEPERKT TOT, DE STILZWIJGENDE GARANTIES VAN VERKOOPBAARHEID EN GESCHIKTHEID VOOR EEN BEPAALD DOEL WORDEN AFGEWEZEN. IN GEEN GEVAL ZULLEN DE HOUDER VAN

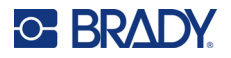

HET AUTEURSRECHT OF BIJDRAGERS AANSPRAKELIJK ZIJN VOOR ENIGE DIRECTE, INDIRECTE, INCIDENTELE, SPECIALE, VOORBEELD- OF GEVOLGSCHADE (INCLUSIEF, MAAR NIET BEPERKT TOT, DE AANSCHAF VAN VERVANGENDE GOEDEREN OF DIENSTEN; VERLIES VAN GEBRUIK, GEGEVENS OF WINST; OF BEDRIJFSONDERBREKING) ONGEACHT DE OORZAAK OF THEORIE VAN AANSPRAKELIJKHEID, HETZIJ IN CONTRACT, STRIKTE AANSPRAKELIJKHEID OF ONRECHTMATIGE DAAD (INCLUSIEF NALATIGHEID OF ANDERSZINS) DIE OP ENIGERLEI WIJZE VOORTVLOEIT UIT HET GEBRUIK VAN DEZE SOFTWARE, ZELFS INDIEN GEADVISEERD OVER DE MOGELIJKHEID VAN DERGELIJKE SCHADE.

## <span id="page-47-0"></span>**CMSIS**

Auteursrecht © 2022 ARM Limited. Alle rechten voorbehouden.

Gelicentieerd onder de Apache Licentie, Versie 2.0 (de "Licentie"); u mag dit bestand alleen gebruiken in overeenstemming met de Licentie.

Tenzij vereist door de toepasselijke wetgeving of schriftelijk overeengekomen, wordt de software die onder de Licentie wordt verspreid, verspreid op een "AS IS"-BASIS, ZONDER GARANTIES OF VOORWAARDEN IN ENIGE VORM, hetzij uitdrukkelijk of impliciet. Zie de Licentie voor de specifieke taal die de permissies en beperkingen onder de Licentie regelt.

## <span id="page-47-1"></span>**Apache-licentie**

Versie 2.0, januari 2004

http://www.apache.org/licenses/

VOORWAARDEN VOOR GEBRUIK, REPRODUCTIE EN VERSPREIDING

1. Definities.

Onder "Licentie" wordt verstaan de voorwaarden voor gebruik, reproductie en verspreiding zoals omschreven in de delen 1 tot en met 9 van dit document.

Onder "Licentiegever" wordt verstaan de eigenaar van het auteursrecht of de door de eigenaar van het auteursrecht gemachtigde entiteit die de Licentie verleent.

Onder "Juridische entiteit" wordt verstaan de unie van de handelende entiteit en alle andere entiteiten die zeggenschap over die entiteit uitoefenen, over wie de entiteit zeggenschap uitoefent, of die onder gemeenschappelijke zeggenschap staan met de handelende entiteit. Voor de toepassing van deze definitie betekent "zeggenschap" (i) de macht om, direct of indirect, de leiding of het beheer van een dergelijke entiteit te sturen, hetzij op grond van een contract of anderszins, of (ii) de eigendom van vijftig procent (50%) of meer van de uitstaande aandelen, of (iii) de economische eigendom van een dergelijke entiteit. "U" (of "Uw") betekent een individu of een Juridische Entiteit die de door deze Licentie verleende rechten uitoefent.

Onder "bron" wordt verstaan de voorkeursvorm voor het aanbrengen van wijzigingen, met inbegrip van doch niet beperkt tot de broncode van software, de broncode van documentatie en configuratiebestanden.

Onder "objectvorm" wordt verstaan: elke vorm die het resultaat is van mechanische transformatie of vertaling van een bronvorm, met inbegrip van doch niet beperkt tot gecompileerde objectcode, gegenereerde documentatie en conversies naar andere mediatypes.

Onder "werk" wordt verstaan het werk van een auteur, in bron- of objectvorm, dat beschikbaar wordt gesteld onder de licentie, zoals aangegeven door een auteursrechtvermelding die in het werk is opgenomen of erbij is bijgevoegd (een voorbeeld is te vinden in de bijlage hieronder).

Onder "Afgeleide werken" wordt verstaan ieder werk, hetzij in de vorm van Bronnen of Objecten, dat is gebaseerd op (of afgeleid van) het Werk en waarvan de redactionele

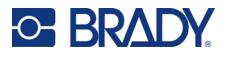

herzieningen, aantekeningen, uitwijdingen of andere wijzigingen, als geheel, een oorspronkelijk werk van auteurschap vertegenwoordigen. Voor de toepassing van deze Licentie omvatten Afgeleide werken niet de werken die scheidbaar blijven van, of slechts een link vormen (of een naamsvermelding) naar de interfaces van het Werk en de Afgeleide werken daarvan.

Onder "Bijdrage" wordt verstaan elk werk van auteurschap, met inbegrip van de originele versie van het Werk en alle wijzigingen van of toevoegingen aan dat Werk of Afgeleide werken daarvan, dat opzettelijk bij de Licentiegever wordt ingediend voor opneming in het Werk door de eigenaar van het auteursrecht of door een persoon of Juridische entiteit die gemachtigd is om namens de eigenaar van het auteursrecht een bijdrage in te dienen. Voor de toepassing van deze definitie wordt onder "ingediend" verstaan: elke vorm van elektronische, mondelinge of schriftelijke communicatie die aan de Licentiegever of zijn vertegenwoordigers wordt gezonden, met inbegrip van maar niet beperkt tot communicatie op elektronische mailinglijsten, broncodecontrolesystemen en systemen voor het traceren van problemen die door of namens de Licentiegever worden beheerd met het oog op de bespreking en verbetering van het Werk, maar met uitsluiting van communicatie die door de auteursrechthebbende duidelijk als "Geen bijdrage" wordt aangemerkt of anderszins schriftelijk wordt aangeduid.

Onder "Bijdrager" wordt verstaan: de Licentiegever en elke persoon of Juridische entiteit namens wie een Bijdrage is ontvangen door Licentiegever en vervolgens is opgenomen in het Werk.

- 2. Verlening van softwarelicentie. Onder voorbehoud van de voorwaarden en bepalingen van deze Licentie, verleent elke Bijdrager U hierbij een eeuwigdurende, wereldwijde, niet-exclusieve, kosteloze, royaltyvrije, onherroepelijke auteursrechtlicentie om het Werk en dergelijke Afgeleide werken in bron- of objectvorm te reproduceren, Afgeleide werken ervan te maken, in het openbaar te vertonen, in het openbaar uit te voeren, in sublicentie te geven en te verspreiden.
- 3. Verlening van patentlicentie. Onder voorbehoud van de voorwaarden en bepalingen van deze Licentie, verleent elke Bijdrager U hierbij een eeuwigdurende, wereldwijde, niet-exclusieve, kosteloze, royaltyvrije, onherroepelijke (behalve zoals vermeld in deze sectie) patentlicentie om het Werk te maken, te laten maken, te gebruiken, aan te bieden voor verkoop, te verkopen, te importeren en anderszins over te dragen, waarbij een dergelijke licentie alleen van toepassing is op die patentlicenties waarvoor een dergelijke Bijdrager een licentie kan verlenen en die noodzakelijkerwijs worden geschonden door hun Bijdrage(n) alleen of door de combinatie van hun Bijdrage(n) met het Werk waaraan die Bijdrage(n) werd(en) bijgedragen. Indien U een patentrechtszaak aanspant tegen een entiteit (met inbegrip van een tegenvordering of reconventionele vordering in een rechtszaak) waarin wordt beweerd dat het Werk of een Bijdrage die in het Werk is opgenomen een directe of indirecte patent-inbreuk vormt, dan zullen alle patentlicenties die U onder deze Licentie voor dat Werk zijn verleend, worden beëindigd op de datum waarop een dergelijke rechtszaak wordt aangespannen.
- 4. Verspreiding. U mag kopieën van het Werk of daarvan Afgeleide werken reproduceren en verspreiden in elk medium, met of zonder wijzigingen, en in bron- of objectvorm, mits U aan de volgende voorwaarden voldoet:
	- (a). U dient alle andere ontvangers van het Werk of Afgeleide Werken een kopie van deze Licentie te geven; en
	- (b). U moet ervoor zorgen dat op alle gewijzigde bestanden duidelijk wordt aangegeven dat U de bestanden hebt gewijzigd; en
	- (c). U dient in de broncode van alle Afgeleide werken die U verspreidt, alle auteursrecht-, patent-, handelsmerk- en attributievermeldingen van de Bron van het Werk te behouden, met uitzondering van de vermeldingen die geen betrekking hebben op enig deel van de Afgeleide werken; en
	- (d). Als het Werk een tekstbestand met een "WAARSCHUWING" bevat als onderdeel van de verspreiding, dan moeten alle Afgeleide werken die U distribueert een leesbare kopie

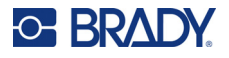

bevatten van de kennisgevingen met betrekking tot de toeschrijving die in een dergelijk bestand met een "WAARSCHUWING" zijn opgenomen, met uitzondering van de kennisgevingen die geen betrekking hebben op enig onderdeel van de Afgeleide werken, op ten minste één van de volgende plaatsen: binnen een tekstbestand met een "WAARSCHUWING" dat wordt verspreid als onderdeel van de Afgeleide werken; binnen de bronvorm of -documentatie, indien deze samen met de Afgeleide werken worden geleverd; of, binnen een weergave die wordt gegenereerd door de Afgeleide werken, indien en waar dergelijke kennisgevingen van derden normaal gesproken worden weergegeven. De inhoud van het WAARSCHUWING-bestand dient uitsluitend ter informatie en wijzigt de Licentie niet. U mag Uw eigen kennisgevingen van toeschrijving toevoegen aan Afgeleide werken die U verspreidt, naast of als aanvulling op de WAARSCHUWING-tekst van het Werk, op voorwaarde dat dergelijke aanvullende kennisgevingen van toeschrijving niet kunnen worden geïnterpreteerd als een wijziging van de Licentie.

U mag Uw eigen copyrightvermelding toevoegen aan Uw wijzigingen en U mag aanvullende of andere licentievoorwaarden geven voor het gebruik, de reproductie of de verspreiding van Uw wijzigingen, of voor dergelijke Afgeleide werken als geheel, op voorwaarde dat Uw gebruik, reproductie en verspreiding van het Werk anderszins in overeenstemming is met de voorwaarden die in deze Licentie zijn vermeld.

- 5. Indienen van bijdragen. Tenzij U uitdrukkelijk anders bepaalt, vallen alle Bijdragen die opzettelijk door U aan de Licentiegever worden geleverd voor opname in het Werk onder de voorwaarden van deze Licentie, zonder enige aanvullende voorwaarden of bepalingen. Niettegenstaande het bovenstaande, zal niets hierin de voorwaarden van een afzonderlijke licentieovereenkomst die u mogelijk hebt gesloten met Licentiegever met betrekking tot dergelijke Bijdragen vervangen of wijzigen.
- 6. Handelsmerken. Deze Licentie verleent geen toestemming om de handelsnamen, handelsmerken, dienstmerken of productnamen van de Licentiegever te gebruiken, behalve voor zover vereist voor redelijk en gebruikelijk gebruik bij het beschrijven van de oorsprong van het Werk en het reproduceren van de inhoud van het WAARSCHUWING-bestand.
- 7. Afwijzing van garantie. Tenzij vereist door de toepasselijke wetgeving of schriftelijk overeengekomen, levert de Licentiegever het Werk (en levert elke Bijdrager diens Bijdragen) op een "AS IS"-BASIS, ZONDER GARANTIES OF VOORWAARDEN VAN ENIGE SOORT, expliciet of impliciet, met inbegrip van, maar niet beperkt tot, garanties of voorwaarden van TITEL, NIET-INBREUK, VERKOOPBAARHEID of GESCHIKTHEID VOOR EEN BEPAALD DOEL. U bent als enige verantwoordelijk voor het bepalen van de gepastheid van het gebruik of de verspreiding van het Werk en aanvaardt alle risico's die verbonden zijn aan Uw uitoefening van de toestemmingen onder deze Licentie.
- 8. Aansprakelijkheidsbeperking. In geen geval en onder geen enkele wettelijke theorie, hetzij uit onrechtmatige daad (inclusief nalatigheid), contract, of anderszins, tenzij vereist door de toepasselijke wetgeving (zoals opzettelijke en grove nalatigheid) of schriftelijk overeengekomen, zal een Bijdrager aansprakelijk zijn jegens U voor schade, met inbegrip van enige directe, indirecte, bijzondere, incidentele, of gevolgschade van welke aard dan ook die voortvloeit uit deze Licentie of uit het gebruik of de onvermogen tot gebruik van het Werk (met inbegrip van maar niet beperkt tot schadevergoeding voor verlies van goodwill, werkonderbreking, computerschade of -storingen, of enige en alle andere commerciële schade of verliezen), zelfs indien deze Bijdrager op de hoogte is gesteld van de mogelijkheid van dergelijke schade.
- 9. Aanvaarding van garantie of aanvullende aansprakelijkheid. Bij de verspreiding van het Werk of Afgeleide werken daarvan, kunt U ervoor kiezen om een vergoeding aan te bieden of in rekening te brengen voor de aanvaarding van ondersteunings-, garantie-, schadeloosstellings- of andere aansprakelijkheidsverplichtingen en/of -rechten in overeenstemming met deze Licentie. Echter,

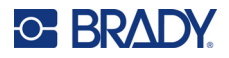

bij het aanvaarden van dergelijke verplichtingen, mag U alleen handelen in Uw eigen naam en op Uw eigen verantwoordelijkheid, niet namens een andere Bijdrager, en alleen als U ermee instemt om elke Bijdrager te vrijwaren, verdedigen en schadeloos te stellen voor enige aansprakelijkheid opgelopen door, of claims ingediend tegen, deze Bijdrager als gevolg van uw aanvaarding van een dergelijke garantie of extra aansprakelijkheid.

EINDE VAN VOORWAARDEN

## <span id="page-50-0"></span>**RapidJSON**

Auteursrecht © 2015 THL A29 Limited, een bedrijf van Tencent, en Milo Yip. Alle rechten voorbehouden. Als u een kopie van RapidJSON in binaire vorm van Tencent hebt gedownload, let er dan op dat de binaire vorm van RapidJSON gelicentieerd is onder de MIT-licentie.

Als u een kopie van de broncode van RapidJSON van Tencent hebt gedownload, let er dan op dat de broncode van RapidJSON onder de MIT-licentie valt, met uitzondering van de hieronder vermelde onderdelen van derden, die onder andere licentievoorwaarden vallen. Uw integratie van RapidJSON in uw eigen projecten kan naleving van de MIT-licentie vereisen, evenals de andere licenties die van toepassing zijn op de componenten van derden die in RapidJSON zijn opgenomen. Om de problematische JSON-licentie in uw eigen projecten te vermijden, is het voldoende om de bin/jsonchecker/ directory uit te sluiten, aangezien dat de enige code is onder de JSON-licentie.

Er is een kopie van de MIT-licentie bijgevoegd in dit bestand.

Andere afhankelijkheden en licenties:

Open Source Software met licentie onder de BSD-licentie:

--------------------------------------------------------------------

De msinttypes r29

Auteursrecht © 2006-2013 Alexander Chemeris

Alle rechten voorbehouden.

Verspreiding en gebruik in bron- en binaire vorm, met of zonder wijziging, is toegestaan, mits aan de volgende voorwaarden wordt voldaan:

- Verspreiding van broncode moet de bovenstaande copyrightvermelding, deze lijst met voorwaarden en de volgende disclaimer bevatten.
- Verspreidingen in binaire vorm moeten de bovenstaande copyrightvermelding, deze lijst van voorwaarden en de volgende disclaimer reproduceren in de documentatie en/of andere materialen die bij de verspreiding worden geleverd.
- Noch de naam van de auteursrechthebbende, noch de namen van diens medewerkers mogen worden gebruikt om producten die van deze software zijn afgeleid te onderschrijven of te promoten zonder specifieke voorafgaande schriftelijke toestemming.

DEZE SOFTWARE WORDT DOOR DE REGENTEN EN DE BIJDRAGERS GELEVERD "IN DE STAAT WAARIN DEZE OP HET MOMENT VAN AANKOOP VERKEERT" (OP "AS IS"-BASIS) EN ALLE EXPLICIETE OF IMPLICIETE GARANTIES, MET INBEGRIP VAN, MAAR NIET BEPERKT TOT, DE STILZWIJGENDE GARANTIES VAN VERKOOPBAARHEID EN GESCHIKTHEID VOOR EEN BEPAALD DOEL WORDEN AFGEWEZEN. IN GEEN GEVAL ZULLEN DE REGENTEN EN BIJDRAGERS AANSPRAKELIJK ZIJN VOOR ENIGE DIRECTE, INDIRECTE, INCIDENTELE, SPECIALE, VOORBEELD- OF GEVOLGSCHADE (INCLUSIEF, MAAR NIET BEPERKT TOT, DE AANSCHAF VAN VERVANGENDE GOEDEREN OF DIENSTEN; VERLIES VAN GEBRUIK, GEGEVENS OF WINST; OF BEDRIJFSONDERBREKING) ONGEACHT DE OORZAAK OF THEORIE VAN AANSPRAKELIJKHEID, HETZIJ IN CONTRACT, STRIKTE AANSPRAKELIJKHEID OF

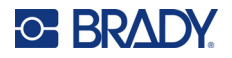

ONRECHTMATIGE DAAD (INCLUSIEF NALATIGHEID OF ANDERSZINS) DIE OP ENIGERLEI WIJZE VOORTVLOEIT UIT HET GEBRUIK VAN DEZE SOFTWARE, ZELFS INDIEN GEADVISEERD OVER DE MOGELIJKHEID VAN DERGELIJKE SCHADE.

Open Source Software met licentie onder de JSON-licentie:

--------------------------------------------------------------------

json.org Auteursrecht © 2002 json.org Alle rechten voorbehouden.

JSON\_checker Auteursrecht © 2002 json.org Alle rechten voorbehouden.

Voorwaarden van de JSON-licentie: ---------------------------------------------------

Hierbij wordt gratis toestemming verleend aan iedereen die een kopie van deze software en bijbehorende documentatiebestanden (de "Software") verkrijgt, om de Software zonder restricties te gebruiken, inclusief zonder beperking de rechten om kopieën van de Software te gebruiken, te kopiëren, te wijzigen, samen te voegen, te publiceren, te distribueren, in sublicentie te geven en/of te verkopen, en om personen aan wie de Software wordt geleverd, toe te staan dit te doen, met inachtneming van de volgende voorwaarden:

De bovenstaande copyrightvermelding en deze toestemmingsvermelding dienen te worden opgenomen in alle kopieën of substantiële gedeelten van de Software.

De software moet worden gebruikt voor het goede, niet voor het kwade.

DE SOFTWARE WORDT GELEVERD "AS IS", ZONDER ENIGE GARANTIE, EXPLICIET OF IMPLICIET, MET INBEGRIP VAN MAAR NIET BEPERKT TOT DE GARANTIES VAN VERKOOPBAARHEID, GESCHIKTHEID VOOR EEN BEPAALD DOEL EN NIET-INBREUK. IN GEEN GEVAL ZULLEN DE AUTEURS OF HOUDERS VAN AUTEURSRECHTEN AANSPRAKELIJK ZIJN VOOR ENIGE CLAIM, SCHADE OF ANDERE AANSPRAKELIJKHEID, HETZIJ IN EEN CONTRACTUELE PROCEDURE, ONRECHTMATIGE DAAD OF ANDERSZINS, VOORTVLOEIEND UIT, OF VERBAND HOUDEND MET DE SOFTWARE OF HET GEBRUIK OF ANDERE HANDELINGEN MET DE SOFTWARE.

Voorwaarden van de MIT-licentie:

--------------------------------------------------------------------

Hierbij wordt gratis toestemming verleend aan iedereen die een kopie van deze software en bijbehorende documentatiebestanden (de "Software") verkrijgt, om de Software zonder restricties te gebruiken, inclusief zonder beperking de rechten om kopieën van de Software te gebruiken, te kopiëren, te wijzigen, samen te voegen, te publiceren, te distribueren, in sublicentie te geven en/of te verkopen, en om personen aan wie de Software wordt geleverd, toe te staan dit te doen, met inachtneming van de volgende voorwaarden:

De bovenstaande copyrightvermelding en deze toestemmingsvermelding dienen te worden opgenomen in alle kopieën of substantiële gedeelten van de Software.

DE SOFTWARE WORDT GELEVERD "AS IS", ZONDER ENIGE GARANTIE, EXPLICIET OF IMPLICIET, MET INBEGRIP VAN MAAR NIET BEPERKT TOT DE GARANTIES VAN VERKOOPBAARHEID, GESCHIKTHEID VOOR EEN BEPAALD DOEL EN NIET-INBREUK. IN GEEN GEVAL ZULLEN DE AUTEURS OF HOUDERS VAN AUTEURSRECHTEN AANSPRAKELIJK ZIJN VOOR ENIGE CLAIM, SCHADE OF ANDERE AANSPRAKELIJKHEID, HETZIJ IN EEN CONTRACTUELE PROCEDURE, ONRECHTMATIGE DAAD OF ANDERSZINS, VOORTVLOEIEND UIT, OF VERBAND HOUDEND MET DE SOFTWARE OF HET GEBRUIK OF ANDERE HANDELINGEN MET DE SOFTWARE.